# **ControlSpace® Serial Control Protocol v4.3**

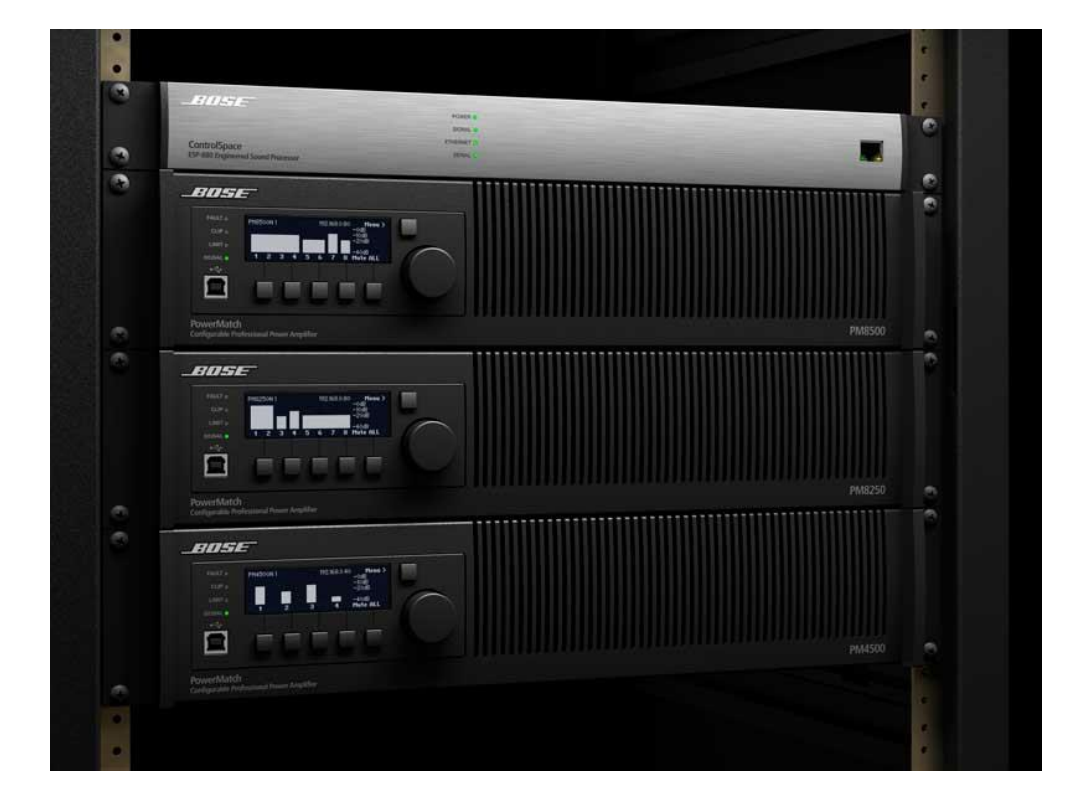

**ControlSpace® ESP** engineered sound processors **PowerMatch®** configurable professional power amplifiers

# <span id="page-1-0"></span>**Table of Contents**

- 1 [About](#page-2-0)
- 2 [Connection](#page-2-1)
- 3 [Command Format](#page-4-0)
- 4 [System Commands](#page-5-0)
	- 4.1 [Set/Get Parameter Set \(SS, GS\)](#page-5-1)
	- 4.2 [Set/Get Group Master Level \(SG, GG\)](#page-6-0)
	- 4.3 [Set Group Volume Increment/Decrement \(SH\)](#page-6-1)
	- 4.4 [Set/Get Group Master Mute \(SN/GN\)](#page-6-2)
- 5 [Device Commands](#page-7-0)
	- 5.1 [Set/Get Input/Output Volume \(SV, GV\)](#page-8-0)
	- 5.2 [Set Volume Increment/Decrement \(SI\)](#page-8-1)
	- 5.3 [Set/Get Mute \(SM, GM\)](#page-9-0)
	- 5.4 [Get Signal Level \(GL\)](#page-9-1)
	- 5.5 [Set/Get IP Address \(IP\)](#page-10-0)
	- 5.6 [Network Parameters \(NP\)](#page-10-1)
	- 5.7 [Reset/Reboot Device \(RESET\)](#page-11-0)
	- 5.8 [Set/Get Standby Status \(SY,GY\) \[PowerMatch](#page-12-0) Only]
	- 5.9 [Get Configuration \(GC\) \[PowerMatch](#page-12-1) Only]
	- 5.10 [Set/Get Fault Status \(SF, GF\) \[PowerMatch Only\]](#page-13-0)
	- 5.11 [Clear Fault/Alarms \(CF\) \[PowerMatch](#page-13-1) Only]
	- 5.12 [Set/Get Alarm Reporting/Status \(SR, GR\) \[PowerMatch](#page-14-0) Only]
	- 5.13 [Get/Clear Alarm History/Log \(GH, CH\) \[PowerMatch](#page-15-0) Only]
- 6 [Module Commands](#page-16-0)
	- [Set/Get Module Parameter \(SA,GA\)](#page-16-1)
	- 6.1 [ESP Module Indices](#page-18-0)
		- 6.1.1 INPUT [Module](#page-18-1)
			- 6.1.2 [OUTPUT](#page-18-2) Module
			- 6.1.3 [ESPLink Module](#page-19-0)
			- 6.1.4 [DANTE I/O Modules](#page-19-1)
			- 6.1.5 [COBRANET I/O Modules](#page-19-2)
			- 6.1.6 [SURROUND INPUT](#page-20-0) Module
			- 6.1.7 [AGC Module](#page-21-0)
			- 6.1.8 [ARRAY EQ Module](#page-21-1)
			- 6.1.9 [AUTOMATIC MIC MIXER Module](#page-22-0)<br>6.1.10 COMPRESSOR/LIMITER Module
				- [COMPRESSOR/LIMITER Module](#page-23-0)
			- 6.1.11 [CROSSOVER](#page-23-1) Module
			- 6.1.12 [DELAY Module](#page-24-0)
			- 6.1.13 [DUCKER Module](#page-25-0)
			- 6.1.14 [GAIN Module](#page-25-1)
			- 6.1.15 [GATE Module](#page-26-0)
			- 6.1.16 [1/3 OCTAVE 31-BAND GRAPHIC EQ Module](#page-26-1)<br>6.1.17 MATRIX MIXER Module
				- **[MATRIX MIXER Module](#page-27-0)**
			- 6.1.18 [PARAMETRIC EQ Module](#page-28-0)
			- 6.1.19 [PEAK/RMS LIMITER Module](#page-29-0)
				-
			- 6.1.20 [ROUTER Module](#page-29-1)<br>6.1.21 SIGNAL GENERA [SIGNAL GENERATOR Modules](#page-30-0)
			- 6.1.22 [SOURCE SELECTOR Module](#page-31-0)
			- 6.1.23 [SPEAKER PARAMETRIC](#page-31-1) EQ Module
				-
			- 6.1.24 [STANDARD MIXER Module](#page-32-0)<br>6.1.25 TONE CONTROL EQ Modul [TONE CONTROL](#page-34-0) EQ Module
	- 6.2 [PowerMatch Module Indices](#page-35-0)
		- 6.2.1 **INPUT [Module](#page-35-1)**
		- 6.2.2 [SIGNAL GENERATOR](#page-35-2) Module
		- 6.2.3 [INPUT PARAMETRIC EQ Module](#page-36-0)
		- 6.2.4 ARRAY [EQ Module](#page-37-0)
		- 6.2.5 [MATRIX MIXER](#page-38-0) Module
		- 6.2.6 [BAND PASS Module](#page-39-0)
		- 6.2.7 **[SPEAKER PARAMETRIC](#page-40-0) EQ Module**<br>6.2.8 LIMITER Module
			- **[LIMITER](#page-41-0) Module**
		- 6.2.9 [DELAY](#page-42-0) Module
		- 6.2.10 [AMP OUTPUT](#page-42-1) Module
- 7 [Revision History](#page-43-0)

Bose Corporation | The Mountain | Framingham MA 01701 | 508-879-7330 | pro.Bose.com

# **Bose Professional Systems Division**

Design | Performance | Support

# <span id="page-2-0"></span>**1 [About](#page-1-0)**

The following products support use of the ControlSpace® Serial Control Protocol:

*ControlSpace ESP-00 Series II, ESP-00, ESP-88 processors ControlSpace ESP-880, ESP-1240, ESP-4120, ESP-1600 processors PowerMatch PM8500N, PM8250N, PM4500N, PM4250N amplifiers*

This protocol can be used over RS-232 (ESP processors only) or Ethernet (TCP/IP) and helps provide a communication mechanism for Bose ControlSpace and PowerMatch products to interface with third-party control systems such as; AMX, Crestron, Extron, or any other controller capable of following this protocol.

The purpose of this document is to provide programmers and integrators the necessary details on the commands available, their behavior and syntax.

*Note:* Where this document references the ESP-00 it applies equally to the current ESP-00 II and to the legacy ESP-00 and ESP-88 processors

# <span id="page-2-1"></span>**2 [Connection](#page-1-0)**

### **Using the RS-232 Serial Port (ESP only)**

When using RS-232, a 3-wire connection is sufficient to communicate with the ESP, although the use of the CTS/RTS pins is optional. A crossover (or null-modem) cable will be required to connect the ESP directly to a PC. The default communication settings are shown below. If required these settings can be changed via ControlSpace Designer™ software.

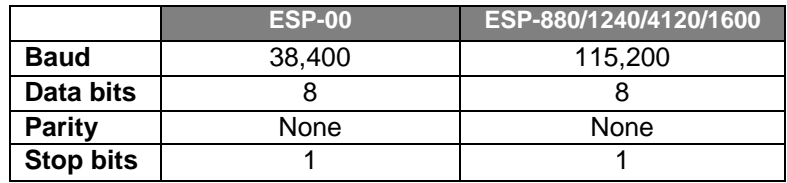

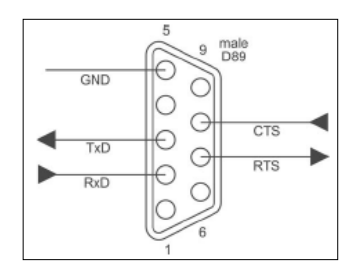

#### RS-232 Panel Connector Pinout (DTE)

### **Using Serial-over-Ethernet (ESP and PowerMatch)**

Both ESP and PowerMatch products can be controlled via serial commands sent over Ethernet using a TCP/IP connection. Communication is via the same physical Ethernet connection used for ControlSpace Designer software/Bose system control but an additional, dedicated port number (10055) is provided for third-party control allowing them to operate simultaneously.

**Note:** The third-party control connection will be closed when going on-line with ControlSpace Designer software to allow the new design to be loaded. The control connection can be reestablished once on-line. Most control systems can do this automatically.

ESP and networked PowerMatch products can support up to eight simultaneous serial-over-Ethernet connections (for ESPs, these are in addition to the physical RS232 serial port). These connections are shared with any instances of ControlSpace Remote which use the same communication method. Once eight connections have been established, additional requests will be refused until one of the existing connections has been closed. Serial output and asynchronous feedback is sent to all active connections (including the physical RS232 port on ESPs) and Serial input will monitor all active connections for the specified strings. In contrast, responses to query commands are only returned to the connection that initiated the query.

The ESP-00 and PowerMatch products use a fixed port number of '10055' for third-party control connections. ESP-880/1240/4120/1600 devices also use the same port by default, but allow the port to be changed or disabled via the device properties in ControlSpace Designer software if required.

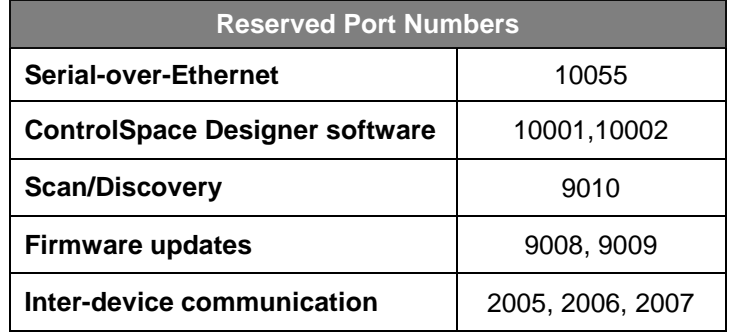

It's important to note that ESP and PowerMatch products only act as a server for serial-over-Ethernet connections. The connection must be initiated by the remote device.

Using 'Hyperterminal' configured for TCP/IP (as shown below) is a convenient way to test these commands.

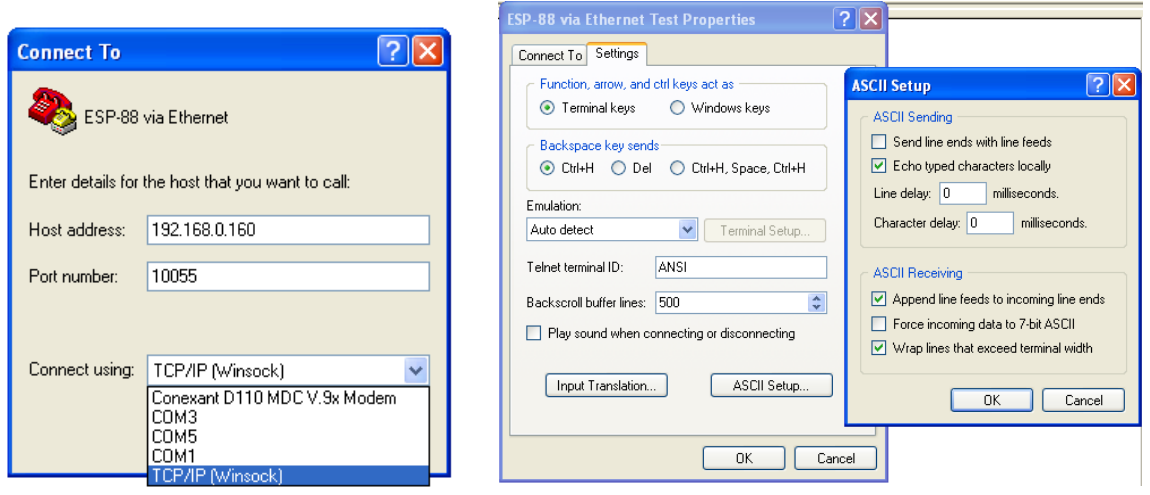

*Note: HyperTerminal* is no longer be bundled with newer versions of Microsoft Windows® operating systems. Freeware solutions such as *ClearTerminal* are available online and can be used to test commands as well.

# **Bose Professional Systems Division**

Design | Performance | Support

# <span id="page-4-0"></span>**3 [Command Format](#page-1-0)**

All commands and responses are sent using ASCII, terminated with a <CR> (carriage return, ASCII 0x0D). There is no time limit between characters of a command so it is possible to enter commands using a "dumb terminal". The available commands are divided into three categories according to their scope.

> **System Commands (Parameter Sets, Groups ..) Device Commands (Inputs, Outputs, Set IP address, Get alarm status …) Module Commands (Signal processing parameters ..)**

#### **System and Device Commands**

Numerical values for System and Device Commands are entered using hexadecimal ASCII. For example, 16 (decimal) is entered as 10 (hex) and 34 (decimal) is entered as 22 (hex).

- Command should be capital letters
- A space after the command is optional (SS 10 or SS10 are both acceptable)
- $>$  A comma "," is used as the separator
- Hexadecimal values do not require a suffix ("A3h" not allowed should be "A3")
- Hexadecimal values can be sent in upper or lower case (SS A or SS a are both acceptable, but responses are always in lower case)
- $>$  All commands are terminated with a <CR $>$  (Carriage Return ASCII 0x0D)
- No acknowledgement is sent, following a 'Set' command with a 'Get' is a convenient method for confirming the command was successful.

#### **Module Commands:**

Numerical values for Module Commands are entered as simple ASCII text. For example, -28dB is entered simply as "-28"

- Command should be 2 capital letters
- $>$  A space after the command is optional (SA "xx" or SA"xx" are both acceptable)
- Module name must be unique and should always be enclosed in quotes ("Name")
- Command may have 1 or 2 Indices separated by ">" (ASCII 0x3E)
- $>$  Set commands and Get responses always end with "=" (ASCII 0x3D) followed by the parameter Value
- Numerical values are entered as simple ASCII text without the units (e.g. -28dB is simply entered as "-28")
- Multiple commands sent on a single line are separated by a semi-colon (ASCII 0x3B)
- All commands are terminated with a <CR> (Carriage Return ASCII 0x0D)
- Device will respond with 'ACK' (ASCII 0x06) if successful or 'NAK **nn**' if received but unsuccessful where **nn** is a 2 digit error code.

# <span id="page-5-0"></span>**4 [System Commands](#page-1-0)**

System commands are used to invoke changes across multiple devices simultaneously and use constructs programmed via ControlSpace Designer software (such as Parameter Sets and Groups). Commands issued to the designated 'RTC/Main' device will be echoed to all other devices on the network (assuming they are correctly connected to the same network). Otherwise commands should be issued to one of the devices involved in the construct being controlled (e.g. if a Group spans two ESPs, then the Group command should only be issued to one of those two devices, not to others).

System commands use hexadecimal notation for numerical values and only 'Get' commands generate a response. Following a 'Set' command with a 'Get' is a useful way to confirm command success.

- **4.1 [Set/Get Parameter Set](#page-5-1) (SS, GS)**
- **4.2 [Set/Get Group Master Level](#page-6-0) (SG, GG)**
- **4.3 [Set Group Volume Increment/Decrement \(SH\)](#page-6-1)**
- <span id="page-5-1"></span>**4.4 [Set/Get Group Master Mute](#page-6-2) (SN/GN)**

# **4.1 [Set/Get Parameter Set \(SS, GS\)](#page-1-0)**

To recall or invoke Parameter Set *n*:

SS  $n <$ CR> where *n* is the Parameter Set number, 1 - FFh (1-255 decimal)

To query for the last invoked Parameter Set

 $GS <$ CR $>$ 

*Response:*

S *n* <CR> where *n* = 0 – FF (n = 0 if no Parameter Set recalled, e.g. after power-up)

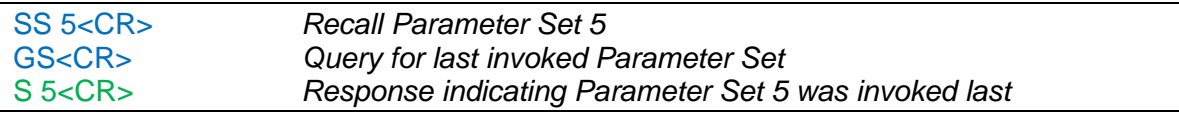

# <span id="page-6-0"></span>**4.2 [Set/Get Group Master Level](#page-1-0) (SG, GG)**

Groups of ESP inputs, outputs or gain blocks have a range of -60dB to +12dB, whereas the PowerMatch Amplifier Outputs do not have gain and therefore have a maximum level of 0dB (78h).

To set the master level of Group *n* to level *l* :

SG *n,l* <CR> where *n* is the Group number, 1 – 40h (1-64 decimal) *l* is the level, 0h(-60dB) to 90h(+12dB) in 0.5dB steps (0-144 dec) or PM, 0h(-60dB) to 78h(0dB) in 0.5dB steps (0-120 dec)

To query the level of Group *n*

GG  $n <$ CR> where *n* is the Group number, 1 – 40h (1-64 decimal) *Response:* GG *n,l* where *n,l* are the same as above.

EXAMPLES:

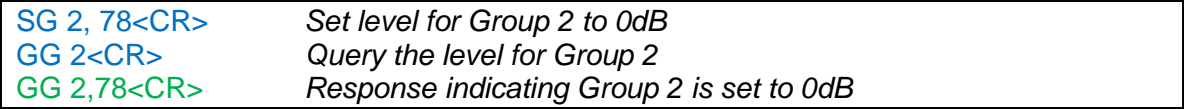

# <span id="page-6-1"></span>**4.3 [Set Group Level Increment/Decrement \(SH\)](#page-1-0)**

To increment (or decrement) the master level of Group *n* by **x** number of 0.5dB steps:

SH *n,d,x*<CR> where *n* is the Group number, 1 – 40h (1-64 decimal)

*d* is the direction, 1=up or 0=down

 $\boldsymbol{x}$  is the number of 0.5dB steps in hexadecimal (e.g. 5dB = A)

EXAMPLES:

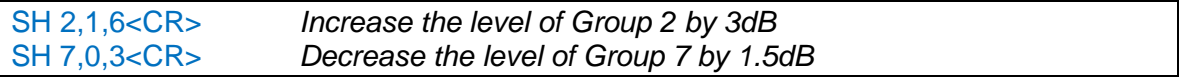

### <span id="page-6-2"></span>**4.4 [Set/Get Group Master Mute \(SN, GN\)](#page-1-0)**

To set or change the Mute state for Group *n*:

SN  $n, m <$ CR> where *n* is the Group number,  $1 - 40h$  (1-64 decimal)

*m* is the state,  $M =$  Mute,  $U =$  Un-mute,  $T =$  Toggle mute state

To query the Mute state of Group *n*

GN  $n <$ CR> where *n* is the Group number, 1 – 40h (1-64 decimal) *Response:* GN *n,m* where *n,m* are the same as above.

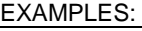

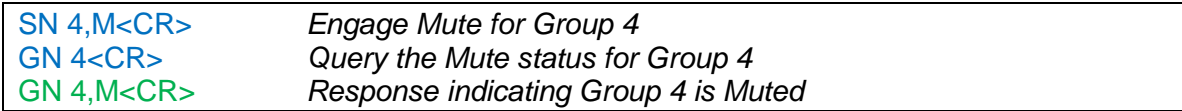

# **Bose Professional Systems Division**

Design | Performance | Support

# <span id="page-7-0"></span>**5 [Device Commands](#page-1-0)**

Device commands should be issued directly to the relevant ControlSpace device and will invoke changes locally within that device. Device commands use hexadecimal notation for numerical values and generally only 'Get' commands generate a response. Following a 'Set' command with a 'Get' is a useful way to confirm the success of a command.

- **5.1 [Set/Get Input/Output Volume \(SV, GV\)](#page-8-0)**
- **5.2 [Set Volume Increment/Decrement \(SI\)](#page-8-1)**
- **5.3 [Set/Get Input/Output Mute \(SM, GM\)](#page-9-0)**
- **5.4 [Get Signal Level \(GL\)](#page-9-1)**
- **5.5 [Set/Get IP Address \(IP\)](#page-10-0)**
- **5.6 [Network Parameters \(NP\)](#page-10-1)**
- **5.7 [Reset/Reboot Device \(RESET\)](#page-11-0)**
- **5.8 [Set/Get Standby Status](#page-12-0) (SY,GY)** [PowerMatch Only]
- **5.9 [Get Configuration \(GC\)](#page-12-1)** [PowerMatch Only]
- **5.10 [Set/Get Fault Status \(SF, GF\)](#page-13-0)** [PowerMatch Only]
- **5.11 Clear Fault/Alarms (CF)** [PowerMatch Only]<br>**5.12 Set/Get Alarm Reporting/Status (SR, GR)** [*I*
- **5.12 [Set/Get Alarm Reporting/Status \(SR, GR\)](#page-14-0)** [PowerMatch Only]
- **5.13 [Get/Clear Alarm History/Log \(GH, CH\)](#page-15-0)** [PowerMatch Only]

The Volume (SV,GV,SI) and Mute (SM,GM) commands allow control of input/output levels and mutes directly, referenced by a slot and channel number according to the physical architecture of the device, rather than by Module name. Whilst these commands are still currently supported it is recommended that Module commands (SA,GA) be used to control the input and output modules for new projects.

The ESP-00 has 8 audio card slots and each card can support up to 8 channels, although many cards only have 4 channels and do not use channels 5-8. These commands are not supported on Surround decoder, Dante and CobraNet cards.

ESP-880/1240/4120/1600 and PowerMatch devices have a fixed architecture but still allow channels to be referenced using the following pseudo 'slot' numbers:

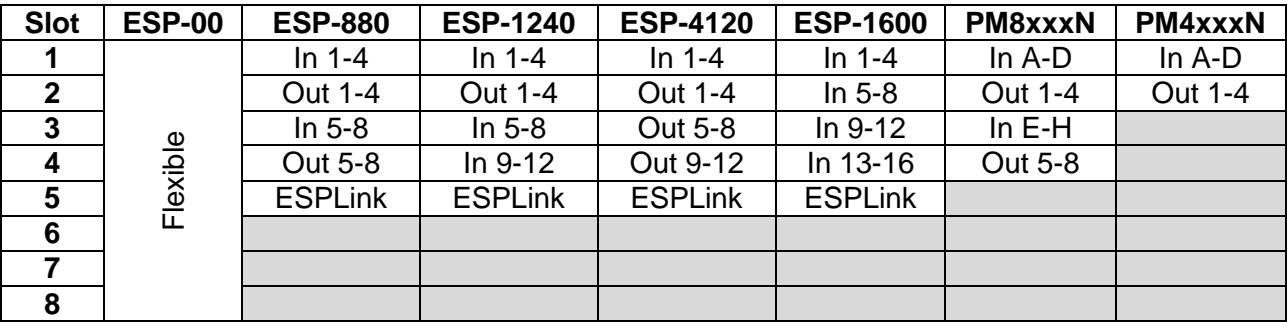

Table 1

*Note*: For 8ch PowerMatch devices the Get Signal Level (GL) command only uses Slot 1 (for Inputs) and Slot 2 (for Outputs) for all 8 channels.

# <span id="page-8-0"></span>**5.1 [Set/Get Input/Output Volume](#page-1-0) (SV, GV)**

Input and output volume levels are referenced by slot and channel numbers according to the physical architecture of the device (see Table 1). PowerMatch devices only support volume control of the outputs

**Note:** Set Volume commands will be ignored if the channel is muted.

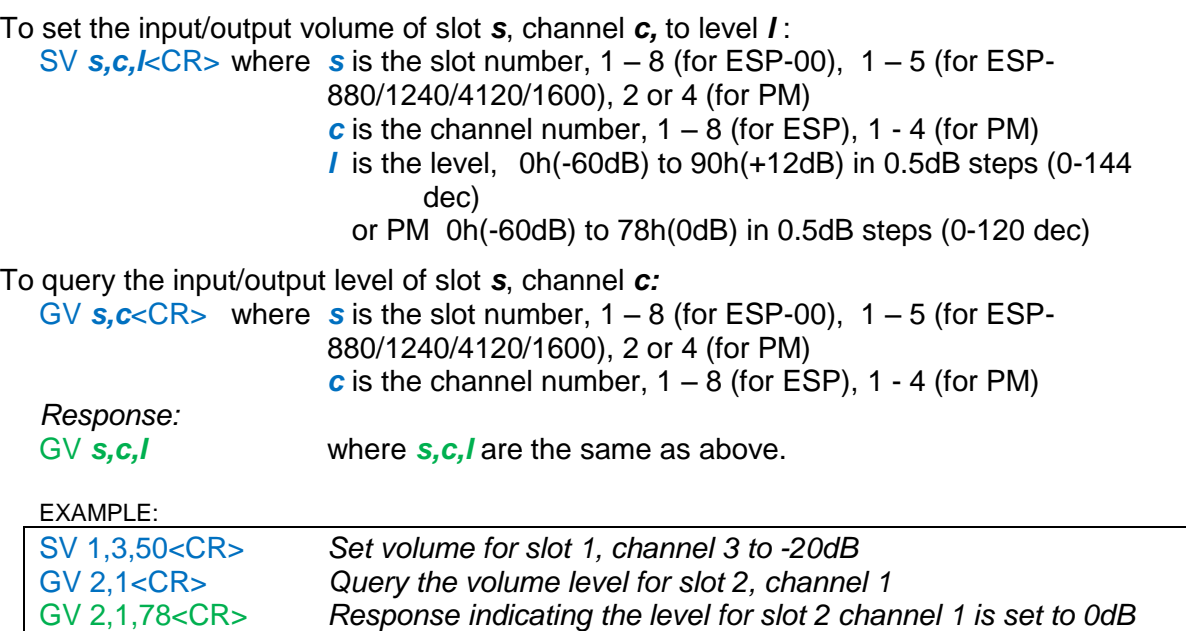

### <span id="page-8-1"></span>**5.2 [Set Volume Increment/Decrement](#page-1-0) (SI)**

Input and output volume levels are referenced by slot and channel numbers according to the physical architecture of the device (see Table 1). PowerMatch devices only support volume control of the outputs.

*Note*: Set Volume Increment/Decrement commands will be ignored if the channel is muted.

To increment (or decrement) the level of slot *s*, channel *c*: SI  $s, c, d, x < C$ R>where  $s$  is the slot number,  $1 - 8$  (for ESP-00),  $1 - 5$  (for ESP-880/1240/4120/1600), 2 or 4 (for PM)  $\overline{c}$  is the channel number,  $1 - 8$  (for ESP),  $1 - 4$  (for PM) *d* is the direction, 1=up or 0=down  $\boldsymbol{x}$  is the number of 0.5dB steps in hexadecimal (e.g. 5dB = A) EXAMPLE:

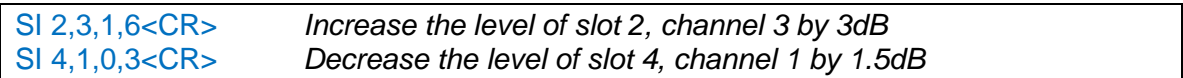

# <span id="page-9-0"></span>**5.3 [Set/Get Input/Output Mute \(SM, GM\)](#page-1-0)**

Input and output volume levels are referenced by slot and channel numbers according to the physical architecture of the device (see Table 1). PowerMatch devices only support volume control of the outputs.

To set or change the Mute status for slot *s*, channel *c*: SM *s,c,m*<CR>where *s* is the slot number, 1 – 8 (for ESP-00), 1 – 5 (for ESP-880/1240/4120/1600), 2 or 4 (for PM)  $c$  is the channel number,  $1 - 8$  (for ESP),  $1 - 4$  (for PM)  *is the state, M = Mute, U = Un-mute, T = Toggle mute state* To query the Mute status for slot *s*, channel *c*: GM  $s, c <$ CR> where  $s$  is the slot number,  $1 - 8$  (for ESP-00),  $1 - 5$  (for ESP-880/1240/4120/1600), 2 or 4 (for PM)  $c$  is the channel number,  $1 - 8$  (for ESP),  $1 - 4$  (for PM) *Response:* GM *s,c,m* where *s,c,m* are the same as above. EXAMPLE: SM 2,1,M<CR> *Engage Mute for slot 2, channel 1* GM 3,2<CR> *Query the Mute status for slot 3, channel 2* GM 3,2,U<CR> *Response indicating slot 3, channel 2 is un-muted*

# <span id="page-9-1"></span>**5.4 [Get Signal Level \(GL\)](#page-1-0)**

This command can be used to query the current signal levels for inputs or outputs on an ESP or PowerMatch device. The levels returned for inputs and ESP outputs are dBFS in hexadecimal format. To convert to dBu, first convert to decimal and then add 24dB for ESP-00 and 25dB for ESP-880/1240/4120/1600. For PM outputs the levels returned are dBVmax in hexadecimal format. For a mono channel Vmax  $(0dB/78h/120d) = 71V$  and for a bridged/quad channel Vmax (0dB/78h/120d) = 141V.

To query the current signal level for channels in slot *s*:

GL  $s <$ CR> where  $s$  is the slot number,  $1 - 8$  (for ESP-00),  $1 - 5$  (for ESP-880/1240/4120/1600), 1 for PM input, 2 for PM output

*Response:*

GL *s [1,2,3,4,5,6,7,8] s* is the slot number, 1 – 8

*1-8* are the dBFS levels for each channel (ESP/PM input) or dBVmax for each channel (PM output) 0h(-60dB) to 78h(0dB) in 0.5dB steps (0-120 decimal)

*Note:* 4 channel cards will only return 4 values.

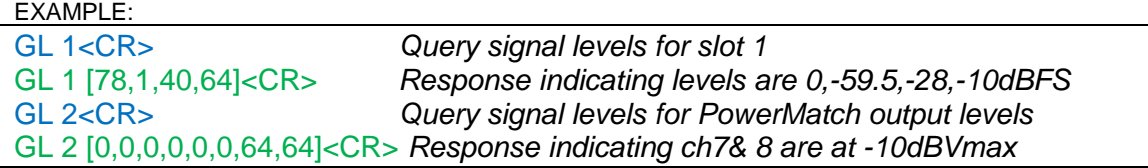

# <span id="page-10-0"></span>**5.5 [Set/Get IP Address](#page-1-0) (IP)**

The Set and Get IP address commands provide an alternative method for querying and changing the IP address of ControlSpace Devices when the Network Setup utility in ControlSpace Designer software is not available. In particular for ESP devices when the IP address is unknown (PowerMatch amps show the network IP address on the front panel).

To query the current IP address for the device:

IP<CR> *Response:* IP xxx.xxx.xxx.xxx <CR>

To set or change the IP address for the device:

IP xxx.xxx.xxx.xxx<CR>

EXAMPLE:

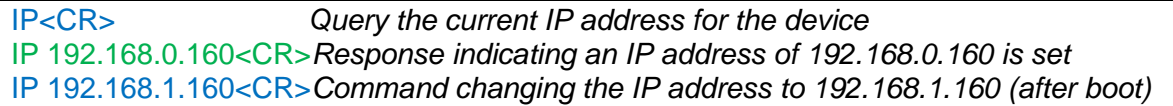

**Note:** When using the IP command to change IP address, the changes do not take effect until after the device has been re-booted.

### <span id="page-10-1"></span>**5.6 [Network Parameters \(NP\)](#page-1-0)**

The Network Parameter command allows additional network settings such as; Subnet Mask, Default Gateway and DHCP mode to be set or queried. There is also a command to return all the network settings (including the IP address) to their factory default settings. This can be particularly useful when the network settings for an ESP are unknown, but you do have access to the RS232 serial port.

To query a particular network setting for the device:

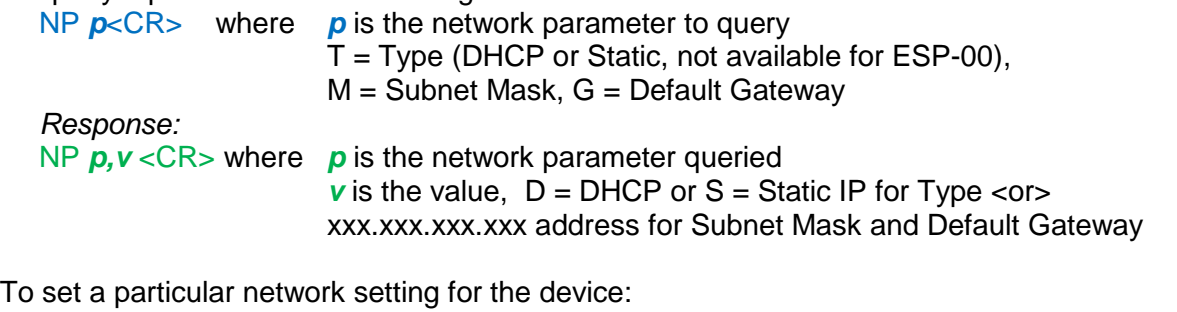

NP *p,v*<CR> where *p* is the network parameter to set

 $T=$  Type (DHCP or Static), M = Subnet Mask, G = Default Gateway *v* is the value,  $D = DHCP$  or  $S =$  Static IP for Type <or > xxx.xxx.xxx.xxx address for Subnet Mask and Default Gateway

To reset all network parameters for the device to factory defaults: NP F<CR>

*Note:* Any changes to network parameters do not take effect until after the device has been re-booted, or restarted using the 'RESET<CR>' command.

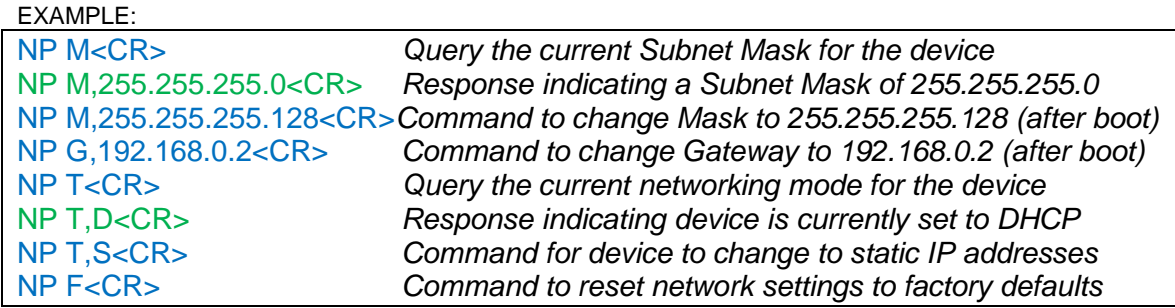

*Factory default network settings*

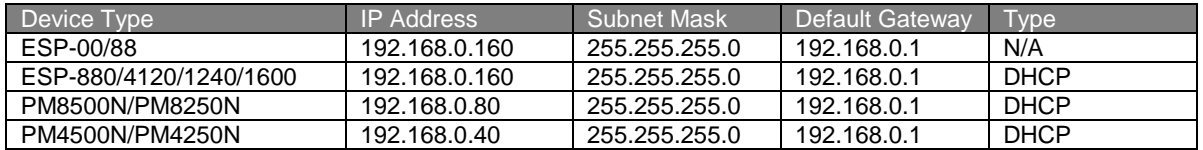

# <span id="page-11-0"></span>**5.7 [Reset/Reboot Device \(RESET\)](#page-1-0)**

The Reset command instructs a device to restart (the equivalent of power-cycling or rebooting). This can be useful when making IP address or Network Parameter changes remotely since the changes only take effect after the device has been rebooted.

When connected via RS232 an ESP will send a "Ready" string once the boot process is completed, whereas serial-over-Ethernet connections will need to be re-established once sufficient time has elapsed. The time it takes for a device to boot varies depending on the device type and the installed cards.

To reset/reboot a device:

RESET<CR>

**Note:** Just like when the device is rebooted manually, all the current settings in the device will be lost and the device will revert to its power-on (flashed) settings.

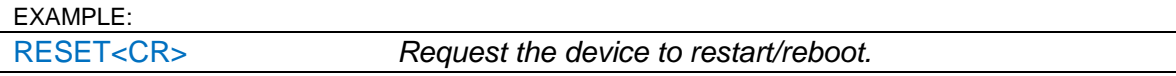

# <span id="page-12-0"></span>**5.8 Set/Get [Standby Status](#page-1-0) (SY, GY)** [PowerMatch Only]

The Set and Get Standby Status commands allow the power status of an individual PowerMatch device to be controlled remotely. Since entering or exiting standby is not immediate, adequate time should be allowed for the process to complete.

Alternatively the power status can also be controlled via Parameter Set using the device's 'Standby' property. This option allows multiple PowerMatch devices to be controlled together.

*Note*: This command is not supported on ESP devices

To set or change the standby state for a PowerMatch amplifier  $SY$   $s < CR$  where  $s$  is the state,  $S =$  Standby,  $N =$  Normal

To query the current standby state for the device:

GY<CR> *Response:* GY *s* <CR> where *s* is the state, S = Standby, N = Normal

EXAMPLE:

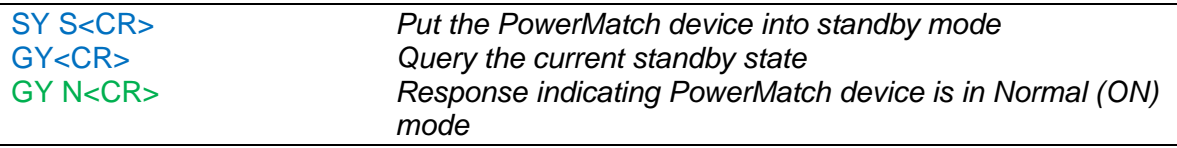

### <span id="page-12-1"></span>**5.9 [Get Configuration \(GC\)](#page-1-0)** [PowerMatch Only]

The Get Configuration (GC) command returns the current output configuration of a PowerMatch amplifier. Knowledge of the output configuration can be useful when using the module (SA/GA) commands to change parameters.

To query the current output configuration

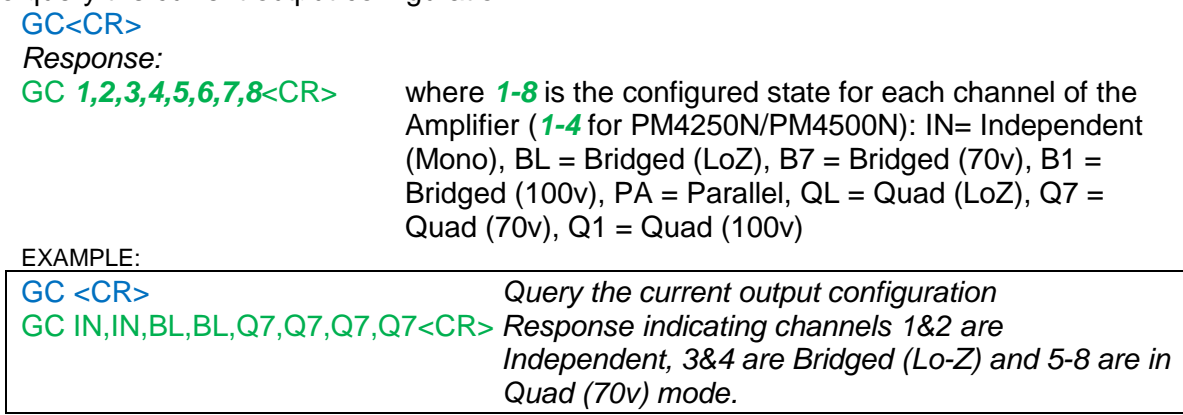

# <span id="page-13-0"></span>**5.10 [Set/Get Fault Status \(SF, GF\)](#page-1-0)** [PowerMatch Only]

The Get Fault Status (GF) command queries the current state of the Fault Output on a PowerMatch amplifier. The Set Fault status (SF) command enables or disables unsolicited transmission of changes to the Fault Output state. The format of the unsolicited message is the same as the response to the Get Fault status (GF) command.

*Note*: The Set Fault status (SF) preference is not retained on power down and will default to 'Off' each time the amplifier is powered up.

To set (enable or disable) unsolicited notification of Fault Output state changes: SF  $n <$ CR> where  $n$  is the notification state,  $O = ON$ ,  $F = OFF$ 

To query the current Fault status:

 $GF < CR$ *Response:* GF  $f <$ CR> where  $f$  is the current Fault status, F= Fault, C = No Fault

#### $FXAMPIF$

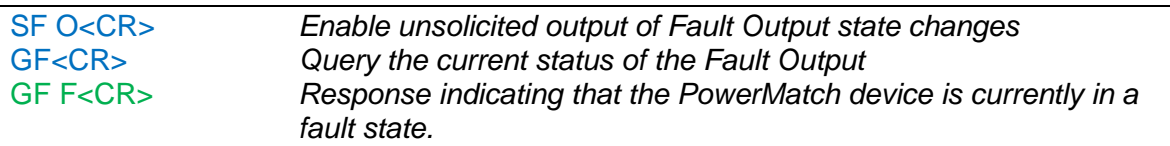

### <span id="page-13-1"></span>**5.11 [Clear Fault/Alarms \(CF\)](#page-1-0)** [PowerMatch Only]

The Clear Fault/Alarms (CF) command clears any currently active alarm conditions and resets the Fault Output on a PowerMatch device. Note that if any alarm or fault conditions are still present after the reset, the alarm status and Fault output will automatically be set again.

To clear currently active alarm conditions/Fault output:

CF<CR> *Response:* <ACK><CR>

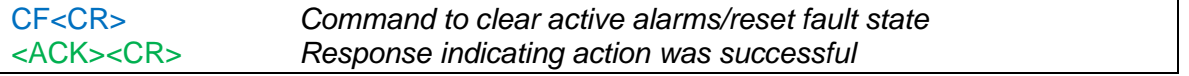

# <span id="page-14-0"></span>**5.12 [Set/Get Alarm Reporting/Status](#page-1-0) (SR, GR)** [PowerMatch Only]

The Get Alarm Status (GR) command queries the current alarm/fault status for a channel of the PowerMatch amplifier, whilst the Set Alarm Reporting (SR) command enables or disables unsolicited transmission of alarm and fault events when they occur. The format of the unsolicited message is the same as the response to the Get Alarm Status (GR) command.

*Note*: The Set Alarm Reporting (SR) preference is not retained on power down and will default to 'Off' each time the amplifier is powered up.

To set (enable or disable) unsolicited notification of alarm/fault notifications: SR  $n <$ CR> where *n* is the notification state, O = ON, F = OF

*Unsolicited notification format:*

GR  $c, s, t, x < CR$  where  $c$  is the channel number,  $1 - 8$  (or 0 for non-channel specific alarms such as Digital Audio Loss or AC Mains Loss) *s* is the severity; W=Warning, F=Fault, S= System *t* is the alarm type; N=No Alarm, O=Open, S=Short, A=ACLoss, D=Digital Audio Loss, I=I-Share Jumper Missing, L=Limiting, C=Clip (Input), P=Protection,  $Z =$ Other x is the condition; S=Set, C=Clear

To query the current alarm status for a single channel:

GR  $c <$ CR> where  $c$  is the channel number,  $1 - 8$  ( $1 - 4$  for PM4500N/PM4250N) *Response:*

GR  $c, s, t, <$ CR> where  $c$  is the channel number,  $1 - 8$ 

*s* is the severity; W= Warning, F=Fault, S= System, N=No Alarm *t* is the alarm type; N=None, O=Open, S=Short, I=I-Share Jumper Missing,  $Z =$  Other

*Note: In the event that multiple alarms/faults exist for the same channel the one with the highest severity will be returned.*

*The transient nature of alarms such as limiting or clipping means they cannot be queried manually, to receive such alarms turn on the automatic notification. Only the first instance of limiting or clipping for a given channel is reported, so for continued monitoring alarms should be cleared after each notification.*

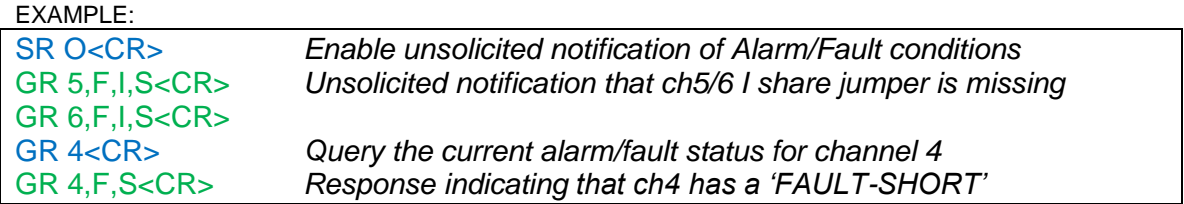

# <span id="page-15-0"></span>**5.13 Get/Clear Alarm [History/Log \(GH, CH\)](#page-1-0)** [PowerMatch Only]

The Get Alarm History (GH) command requests a dump of the internal alarm history/log to the serial output, whilst the Clear Alarm History (CH) command causes the internal alarm log to be cleared.

*Note*: The alarm log is returned in a similar format to the front panel display or the alarm panel in ControlSpace Designer software. Actual time/date values will only be returned if there has been no loss in power since last connected to ControlSpace Designer, otherwise relative values since last power-up will be returned.

To query/request the alarm log:

GH<CR> *Response:* GH [Time, Date, Description<CR> Time, Date, Description<CR> ……

Time, Date, Description]<CR

To clear the internal alarm history/log

CH<CR> *Response:* <ACK><CR>

EXAMPLE:

CH<CR> *Request Alarm log be cleared* <ACK><CR> *Response indicating command was successful*

# <span id="page-16-0"></span>**6 [Module Commands](#page-1-0)**

Module commands allow control of parameters for a specific signal processing module on a specific device.

# <span id="page-16-1"></span>**[Set/Get Module Parameter](#page-1-0) (SA,GA)**

The Set and Get Module Parameter commands provide access to virtually any parameter from any signal processing module of any ControlSpace device. Devices and Modules are referenced by their 'Label' assigned via the ControlSpace Designer software application. Unlike the ESP where all signal processing module Labels are user-definable, only the Input and Amp Output modules can be renamed on PowerMatch devices. All other signal processing module Labels are currently fixed.

*Note:* Module labels must be unique. If two modules within the same device have the same label then the SA and GA commands will not work correctly. For example; if an output module and a PEQ module are both named "Left" neither module will respond correctly.

In combination with the module label, the parameter to change or query is identified using 1 or 2 indices. These indices are unique to each type of module and are detailed at the end of this section.

### Automatic notification (#Module Name)

It is also possible to receive automatic notification when a module's parameters change by prefixing the module name with "#" in ControlSpace Designer software. For example; by renaming module "Hall" to "#Hall" a GA (Get Module Parameter) response will be issued over the serial connection when any of the parameters for that module are changed by a CC-16 or CC-64 etc.

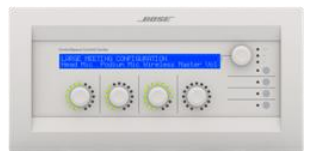

*Note:* A response will not be sent if the change is made via serial command.

### **To set or change a module parameter (SA)**

### SA "Module Name">Index 1>Index 2=Value<CR>

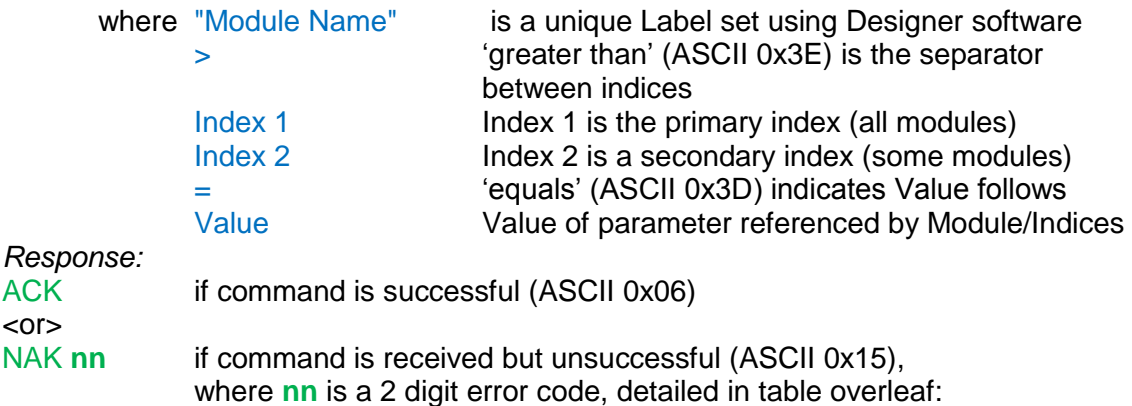

# **Bose Professional Systems Division**

Design | Performance | Support

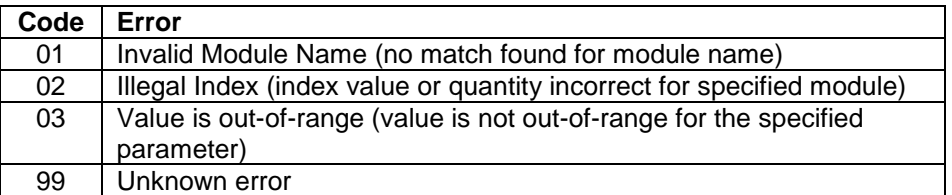

#### **To query a module parameter (GA)**

#### GA "Module Name">Index 1>Index 2<CR>

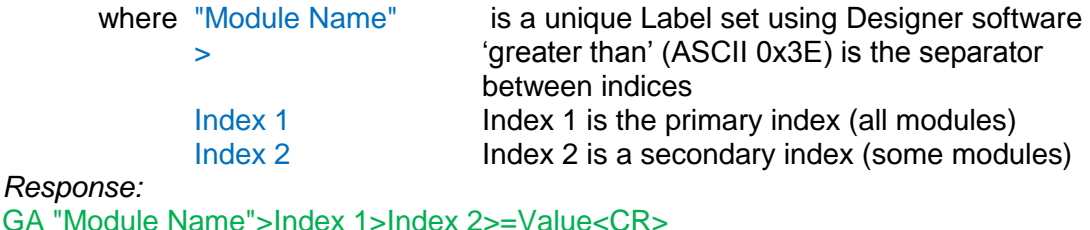

When using ESPs it is possible to send a module command to a different device than the device on which the module resides, provided the ESPs are correctly networked together.

**Note:** This facility is not currently available for PowerMatch devices so commands should be sent to each device individually.

#### **To set or change a module parameter on a different Device (SA)**

#### SA @ "Device Name" "Module Name">Index 1>Index 2=Value<CR>

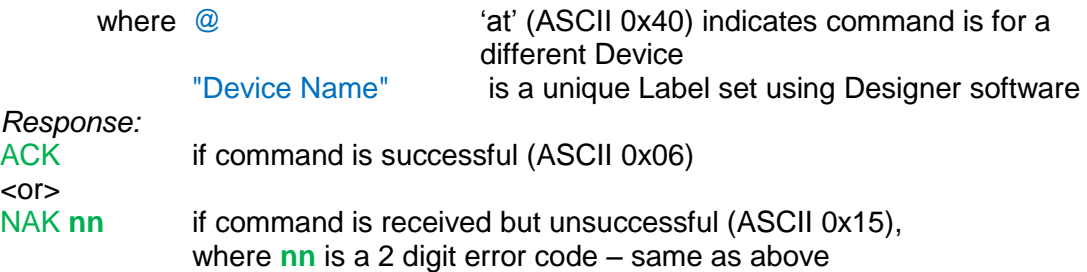

#### **To query a module parameter on a different Device (GA)**

### GA @ "Device Name" "Module Name">Index 1>Index 2 <CR>

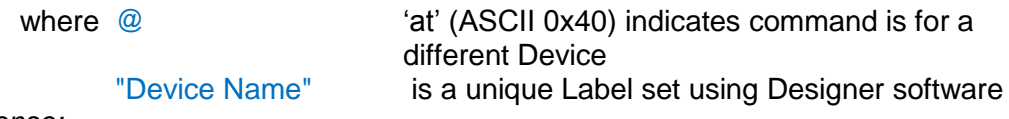

*Response:*

GA "Module Name">Index 1>Index 2>=Value<CR>

# <span id="page-18-0"></span>**6.1 [ESP Module Indices](#page-1-0)**

### <span id="page-18-1"></span>**6.1.1 [INPUT Module](#page-1-0)**

There are 5 parameters which can be set for this module selected simply by using the appropriate value for **Index 1**.

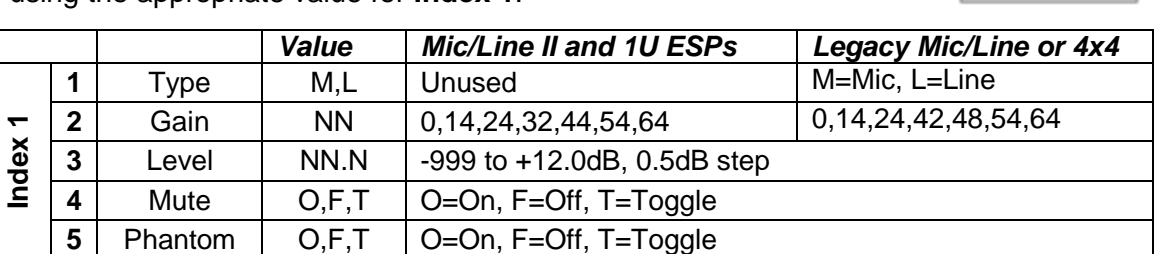

#### EXAMPLES:

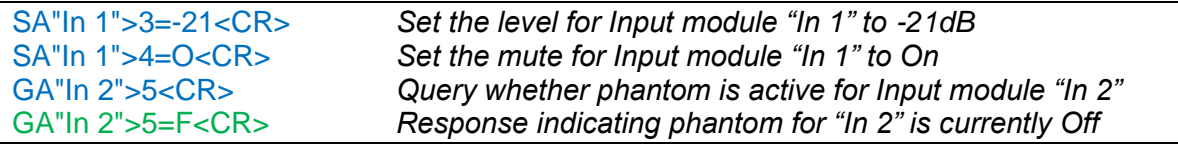

### <span id="page-18-2"></span>**6.1.2 [OUTPUT](#page-1-0) Module**

There are 3 parameters which can be set for this module, selected simply by using the appropriate value for **Index 1**.

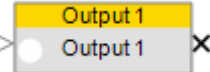

Input 1 Input 1

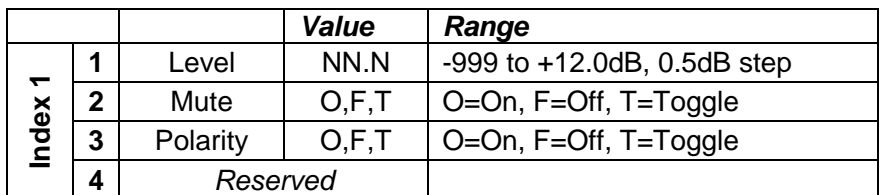

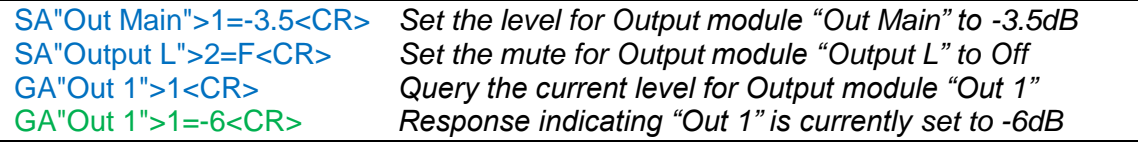

# <span id="page-19-0"></span>**6.1.3 [ESPLink Module](#page-1-0)**

ESPLink outputs are presented as a single composite module but they are controlled as individual outputs. By default the channels are labeled "Ch 1" to "Ch 8" and are addressed by "ESPLink-Ch 1" to "ESPLink-Ch 8" respectively. Alternatively custom channel labels can be assigned in the Properties window of ControlSpace Designer.

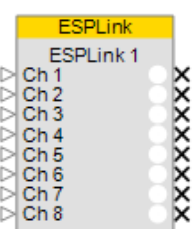

There are 3 parameters which can be set for each output, selected simply by using the appropriate value for **Index 1**.

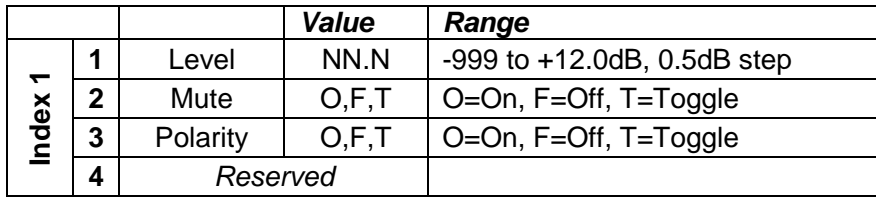

EXAMPLES:

SA"ESPLink-Ch 1">1=-3.5<CR> *Set the level for ESPLink output 1 to -3.5dB* SA"ESPLink-Ch 5">2=F<CR> *Set the mute for ESPLink output 5 to Off* GA"ESPLink-Ch 3">1<CR> *Query the current level for ESPLink output 3* GA"ESPLink-Ch 3">1=-6<CR> *Response indicating output 3 is set to -6dB*

# <span id="page-19-1"></span>**6.1.4 DANTE [I/O Modules](#page-1-0)**

Direct control of Dante Input and Output modules via serial command is not currently supported, instead parameters can be changed indirectly using Parameter Sets.

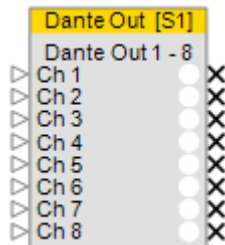

# <span id="page-19-2"></span>**6.1.5 [COBRANET I/O Modules](#page-1-0)** [ESP-00 only]

Direct control of CobraNet Input and Output modules via serial command is not currently supported, instead parameters can be changed indirectly using Parameter Sets.

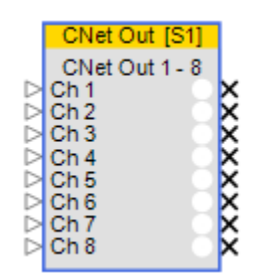

# <span id="page-20-0"></span>**6.1.6 [SURROUND INPUT Module](#page-1-0)** [ESP-00 only]

In total there are 11 parameters which can be accessed for this module, selected simply by using the appropriate value for **Index 1**. By their nature Output Format and Room Type will be read-only.

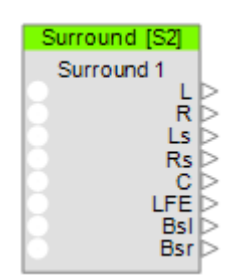

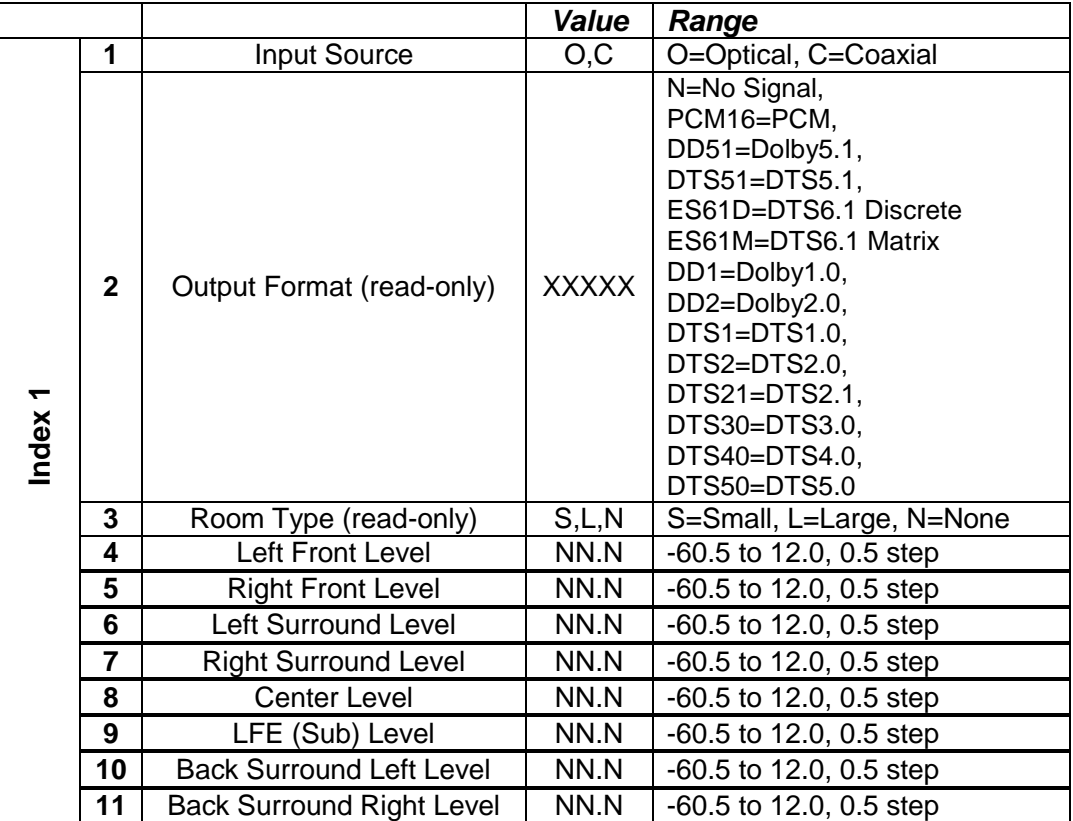

#### EXAMPLES:

SA"Surround 1">1=C<CR> *Select the coaxial input for Surround card "Surround 1"* SA"Surround 1">8=-5<CR> *Set the center channel level for "Surround 1" to -5dB* GA"Surround 1">2<CR> *Query the current Output Format from the digital stream* GA"Surround 1">2=DD51<CR>*Response indicating current format is Dolby Digital 5.1*

# <span id="page-21-0"></span>**6.1.7 [AGC Module](#page-1-0)**

This module has 3 parameters selected simply by using the appropriate value for **Index 1**. The mono AGC module does not have Detector selection and hence Index 1=1 would not be used. Index 1=3,4,5 are reserved and should not be used for either module.

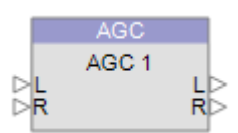

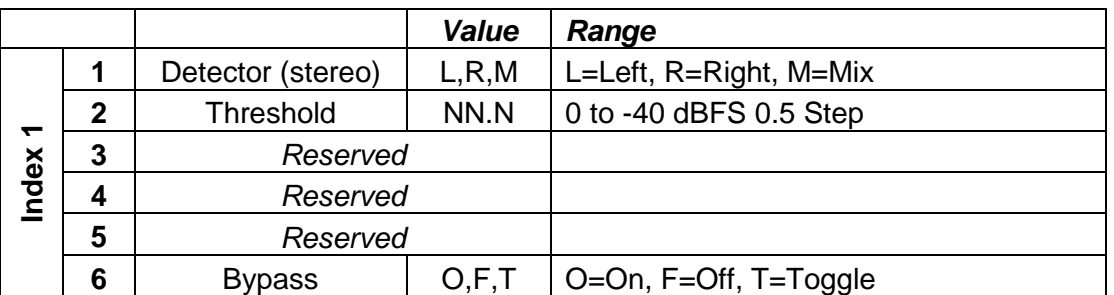

EXAMPLES:

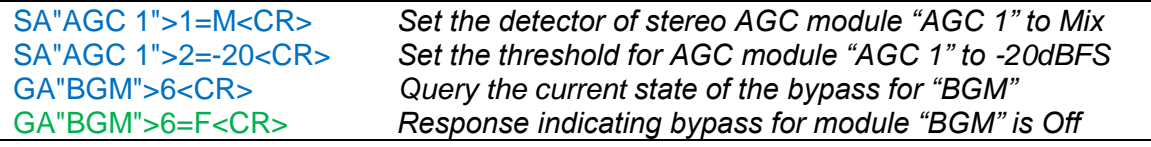

# <span id="page-21-1"></span>**6.1.8 [ARRAY](#page-1-0) EQ Module**

**Index 1** should always be set to 1 to access this module. There are 7 parameters which can be set for the Array EQ module on the ESP using the appropriate value for **Index 2**. By the nature of the module

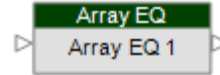

you would not use the Array parameters (7 & 8) and the Advanced parameters (1,2 & 3) at the same time. Parameter 4 is reserved and should not be used.

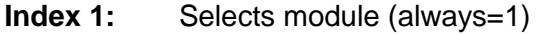

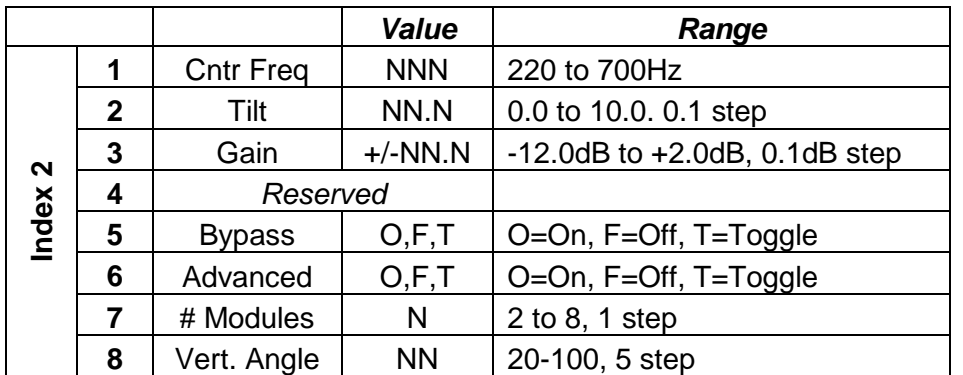

### EXAMPLES:

SA"Array EQ 1">1>7=6<CR> *Set the qty of RoomMatch™ modules for "Array EQ 1"to 6* SA"Main L">1>8=80<CR> *Set the Vertical coverage angle for "Main L" to 80 deg* GA"Array EQ">1>5<CR> *Query the current state of Bypass for "Array EQ"* GA"Array EQ">1>5=O<CR> *Response indicating Bypass for "Array EQ" is currently On*

# <span id="page-22-0"></span>**6.1.9 [AUTOMATIC](#page-1-0) MIC MIXER Module**

Automatic Mic Mixer modules are available with 4, 6 or 8 inputs. The same parameters are adjustable for each of the inputs. **Index 1** is used to select the input (1-8) and **Index 2** is used to select the parameter to adjust according to the table below. In addition there are some output parameters that may be adjusted by setting **Index 1** = 0. Some parameters are only relevant for particular detection modes (such as Push-to-talk) and would otherwise be unused. Parameters that are indicated as 'Reserved' should not be used in any mode.

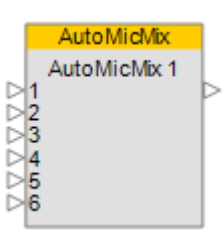

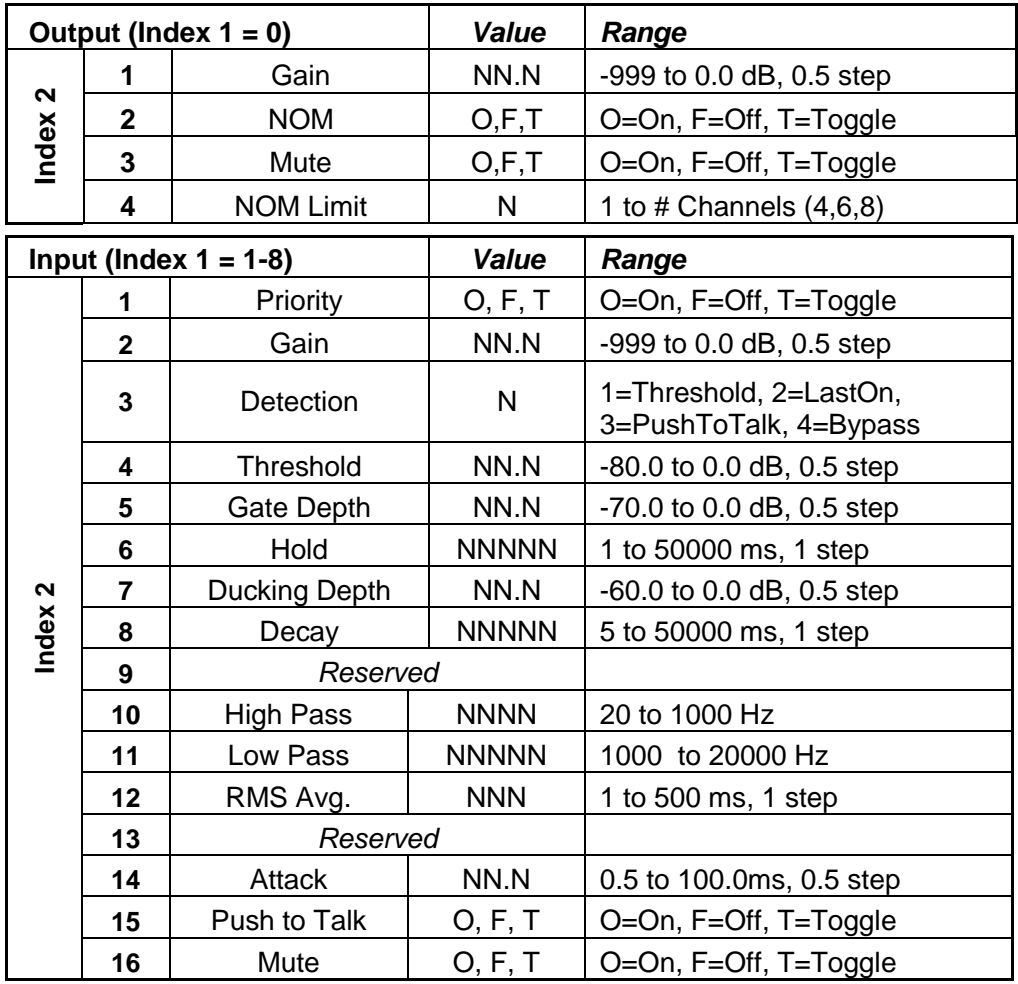

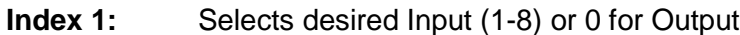

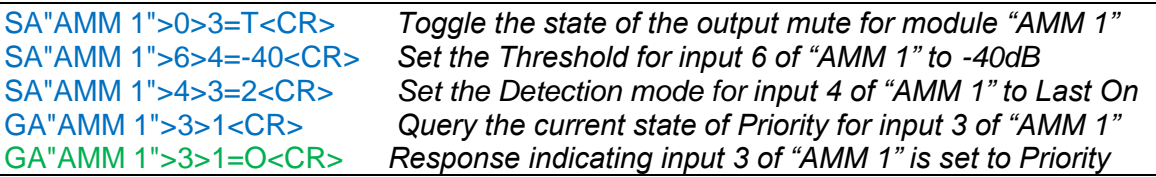

# <span id="page-23-0"></span>**6.1.10 [COMPRESSOR/LIMITER](#page-1-0) Module**

This module has 6 parameters selected simply by using the appropriate value for **Index 1**. For a mono Compressor module set the Detection Input to 'L' (Left) to use the Signal input or 'S' to use the Sidechain input, 'R' and 'M' are unused.

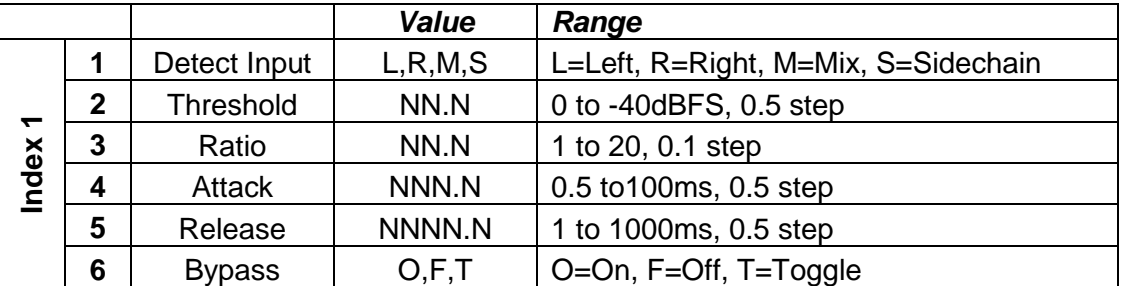

### EXAMPLES:

SA"CompLim 1">1=M<CR> *Set the detection input for module "CompLim 1" to Mix* SA"CompLim 1">2=-20<CR>*Set the threshold for module "CompLim 1" to -20dBFS* GA"Main Out">6<CR> *Query the current state of the bypass for "Main Out"* GA"Main Out">6=F<CR> *Response indicating bypass for "Main Out" is currently Off*

# <span id="page-23-1"></span>**6.1.11 [CROSSOVER Module](#page-1-0)**

Available parameters for the Crossover vary per section (Low, Mid and High) and depending on the type of Crossover there can be 2, 3 or 4 sections.

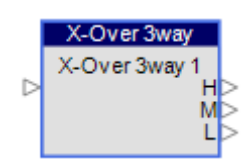

CompLim CompLim<sub>2</sub>

RD

**Index 1** is used to select the Crossover section to control according to the Crossover type as shown in the table below:

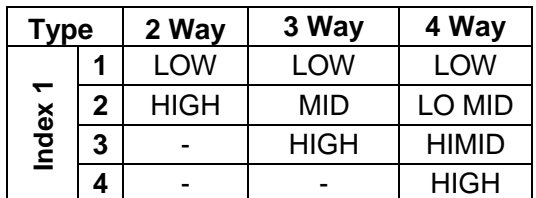

**Index 2** is then used to select the parameter to change dependant on the Crossover section selected by Index 1 as illustrated in the tables overleaf:

Bose Corporation | The Mountain | Framingham MA 01701 | 508-879-7330 | pro.Bose.com

# **Bose Professional Systems Division**

Design | Performance | Support

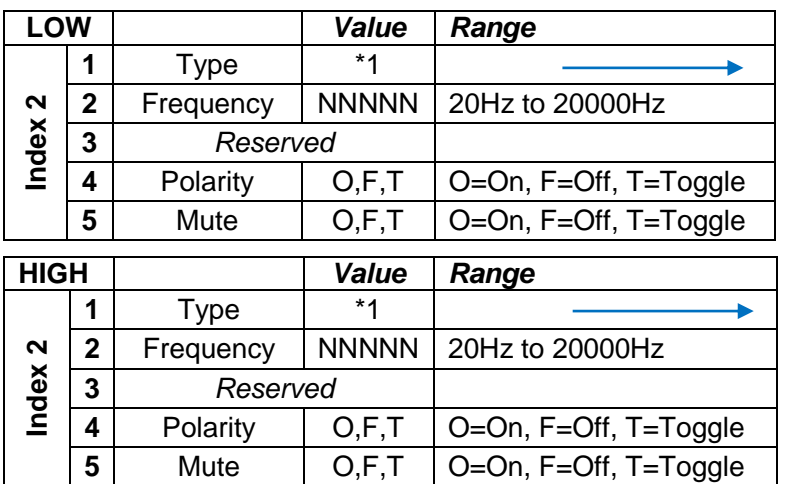

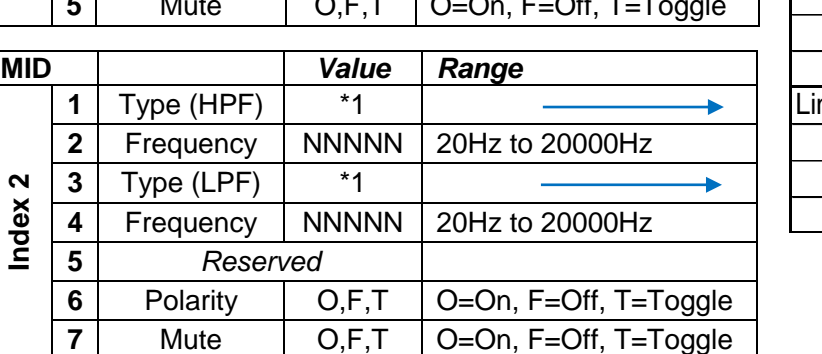

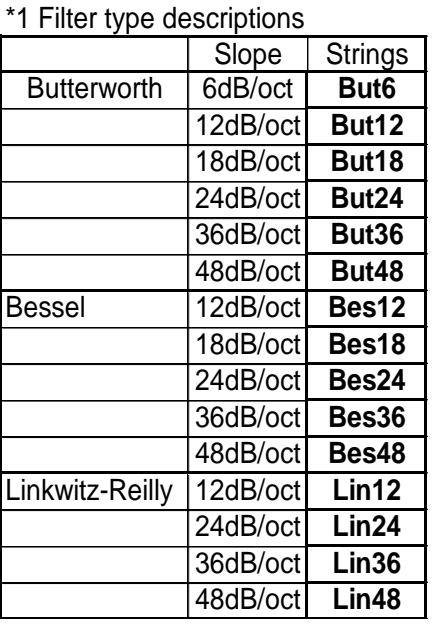

EXAMPLES:

**Index 2**

SA"X-Over">1>2=80<CR> *Set the freq. for the Low section of "X-Over" to 80Hz* SA"X-Over">1>1=But24<CR>*Set the Low section of "X-Over" to Butterworth 24dB/oct* GA"X-Over 2">4>5<CR> *Query mute status of the High section of 4way "X-Over 2"* GA"X-Over 2">4>5=F<CR> *Response indicating High section of "X-Over 2" is unmuted*

### <span id="page-24-0"></span>**6.1.12 DELAY [Module](#page-1-0)**

Delay modules are available with 1, 2, 4 or 8 output taps. The delay time for each tap can be adjusted individually or bypassed. **Index 1** is used to select the desired tap and **Index 2** is used to select the parameter to adjust as shown in the table below:

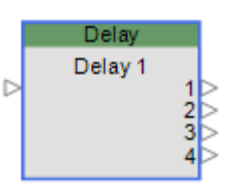

**Index 1:** Selects the desired Delay output tap (1-8)

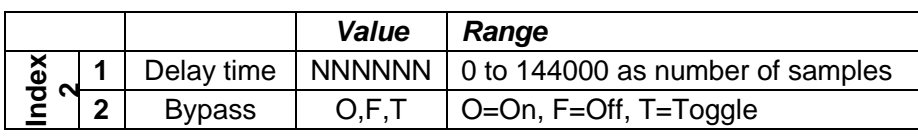

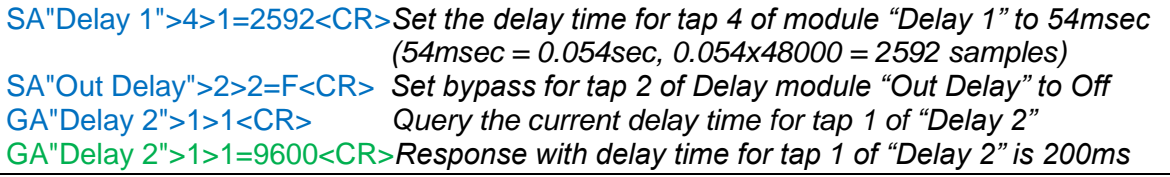

# <span id="page-25-0"></span>**6.1.13 [DUCKER Module](#page-1-0)**

There are 6 parameters which can be set for this module, selected simply by using the appropriate value for **Index 1**. Index 1=1 is reserved and should not be used.

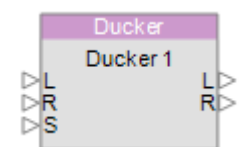

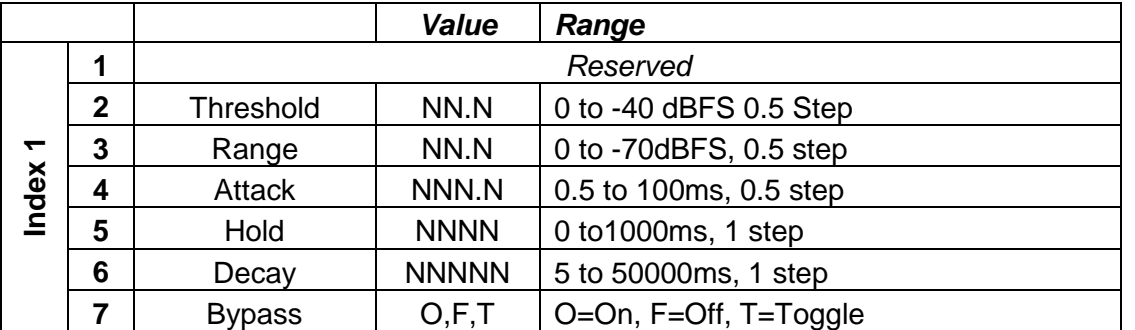

#### EXAMPLES:

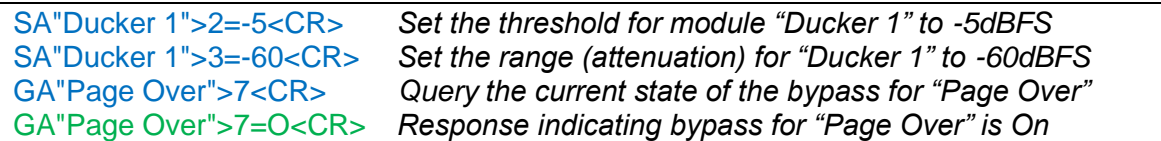

### <span id="page-25-1"></span>**6.1.14 [GAIN Module](#page-1-0)**

Gain modules have a single Level and Mute parameter irrespective of the number of channels. These can be selected simply by using **Index 1** as shown in the table below.

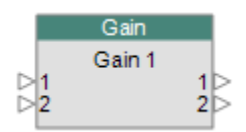

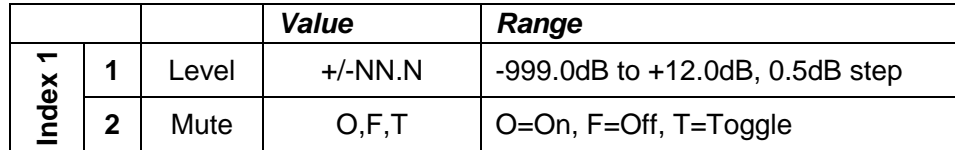

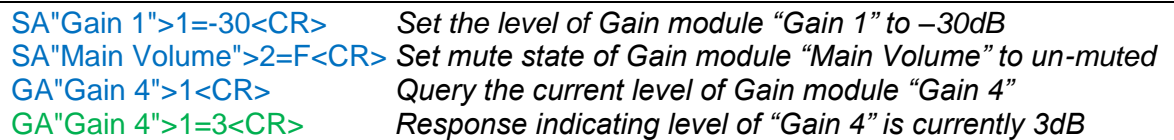

# <span id="page-26-0"></span>**6.1.15 [GATE](#page-1-0) [Module](#page-1-0)**

There are 7 parameters which can be set for this module, selected simply by using the appropriate value for **Index 1**. For a mono Gate module set the Detector to 'L' (Left) to use the Signal input or 'S' to use the Sidechain input, 'R' and 'M' are unused.

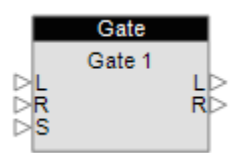

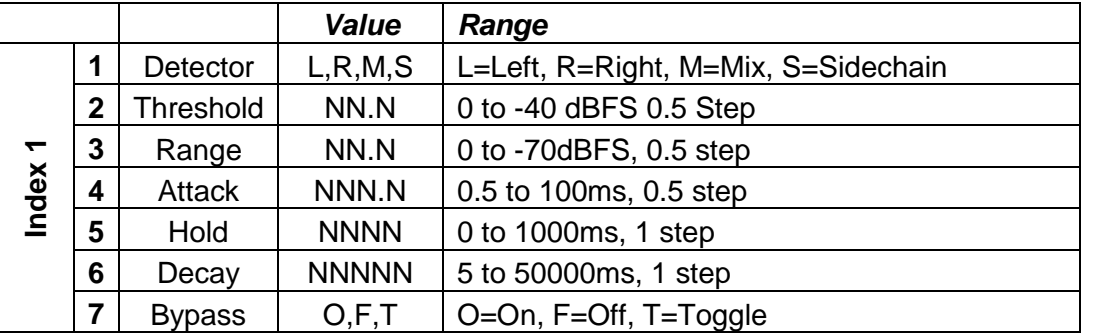

#### EXAMPLES:

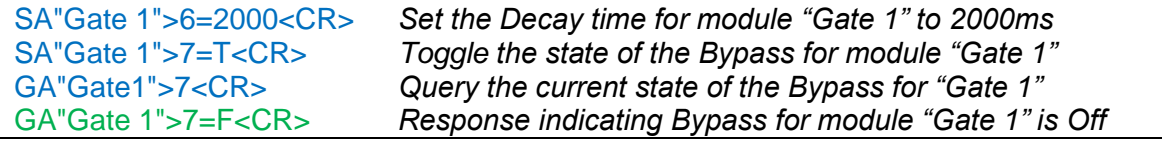

### <span id="page-26-1"></span>**6.1.16 1/3 OCTAVE [31-BAND GRAPHIC EQ](#page-1-0) Module**

Each of the 31 bands can be adjusted individually and is selected simply by using the appropriate value for **Index 1**. In addition there is also a "Bypass all" function selected by setting **Index 1** to 32.

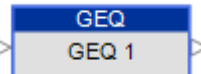

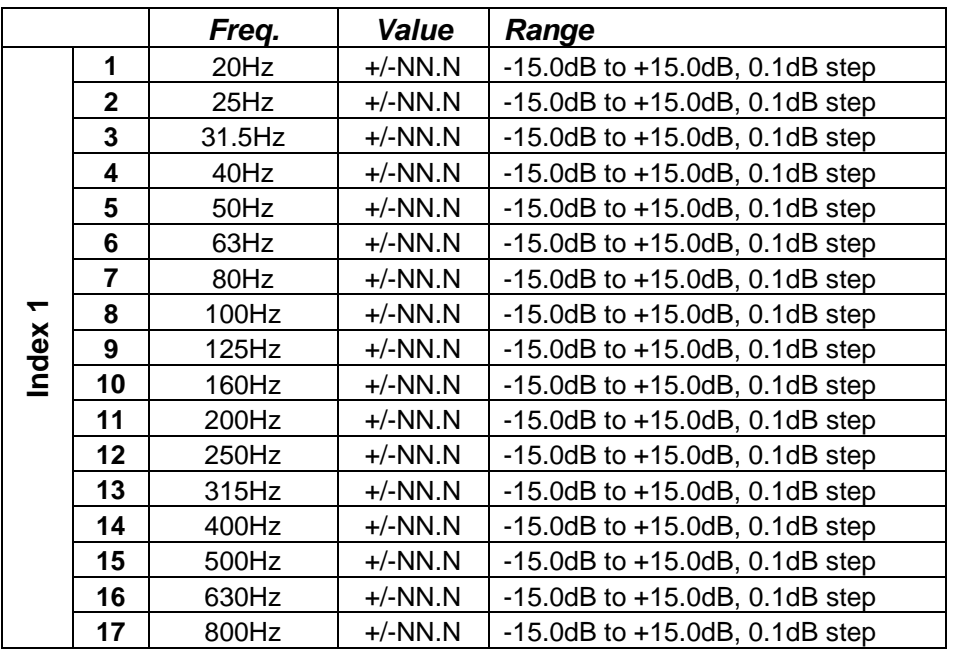

# **Bose Professional Systems Division**

Design | Performance | Support

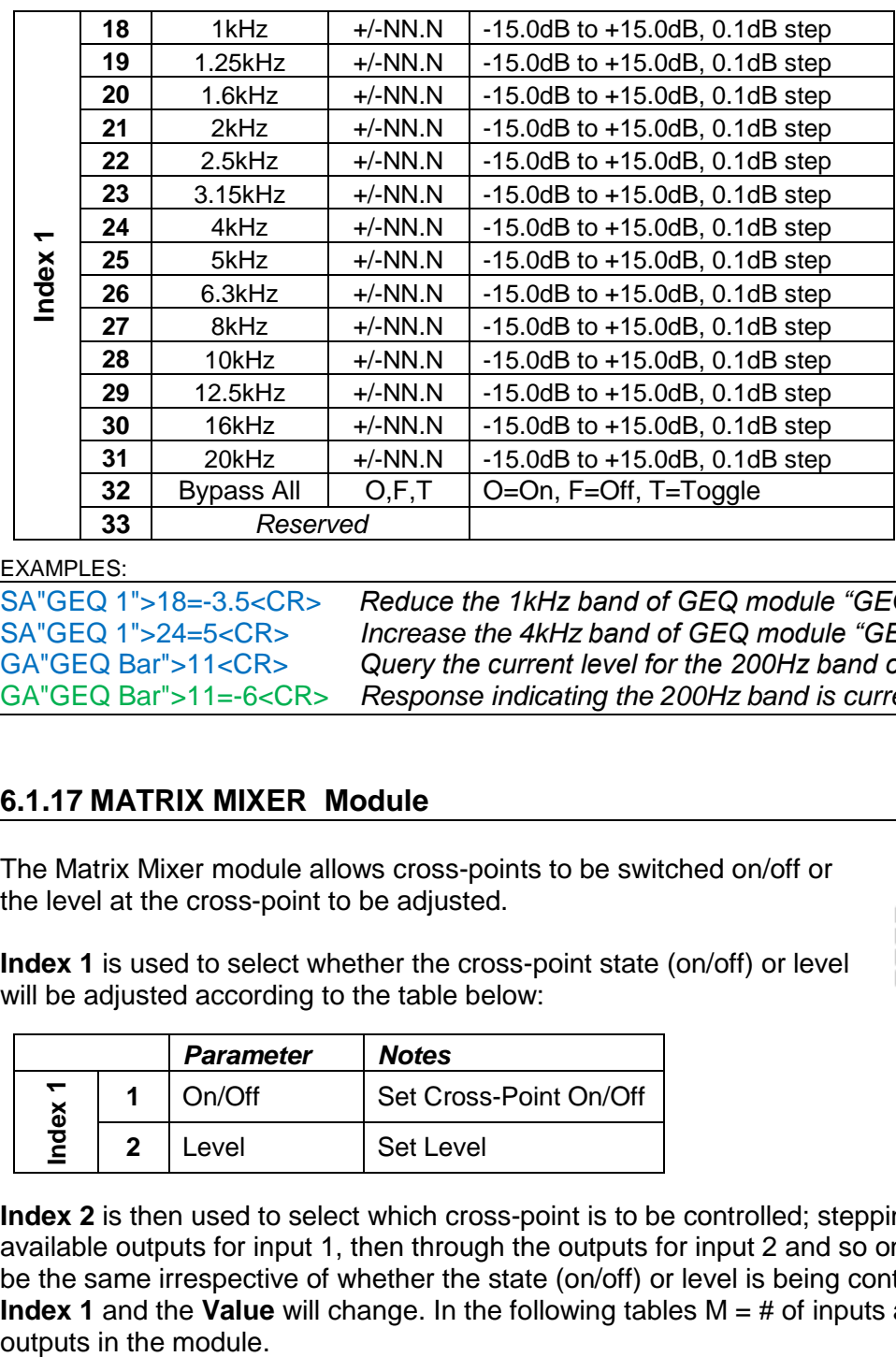

EXAMPLES:

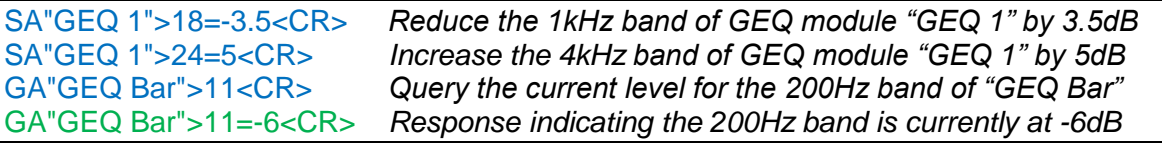

# <span id="page-27-0"></span>**6.1.17 [MATRIX MIXER Module](#page-1-0)**

The Matrix Mixer module allows cross-points to be switched on/off or the level at the cross-point to be adjusted.

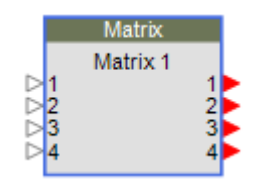

**Index 1** is used to select whether the cross-point state (on/off) or level will be adjusted according to the table below:

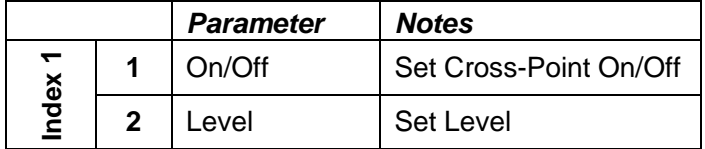

Index 2 is then used to select which cross-point is to be controlled; stepping through available outputs for input 1, then through the outputs for input 2 and so on. **Index 2** will be the same irrespective of whether the state (on/off) or level is being controlled, but **Index 1** and the **Value** will change. In the following tables  $M = #$  of inputs and  $N = #$  of

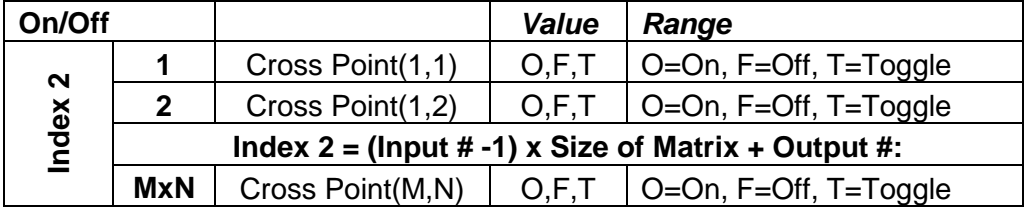

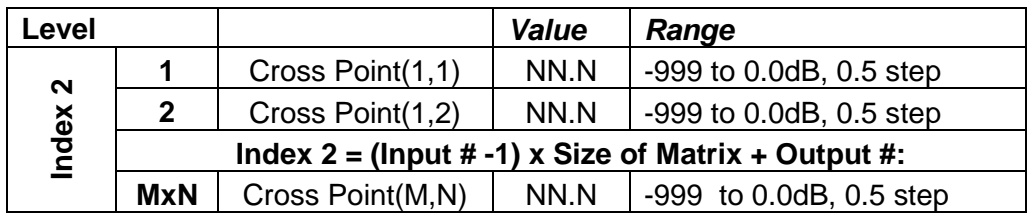

#### EXAMPLES:

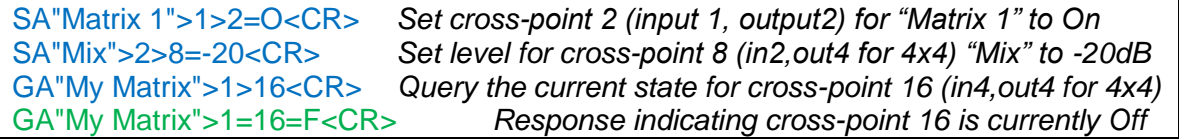

# <span id="page-28-0"></span>**6.1.18 [PARAMETRIC](#page-1-0) EQ Module**

Parametric EQ modules are available with 3, 5, 7 or 9 bands. The same parameters are adjustable for each band. **Index 1** is used to select which band to adjust (1-9) and **Index 2** is used to select the parameter to adjust according to the table below:

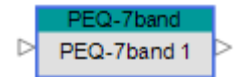

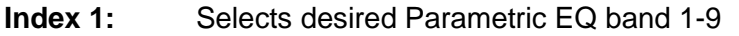

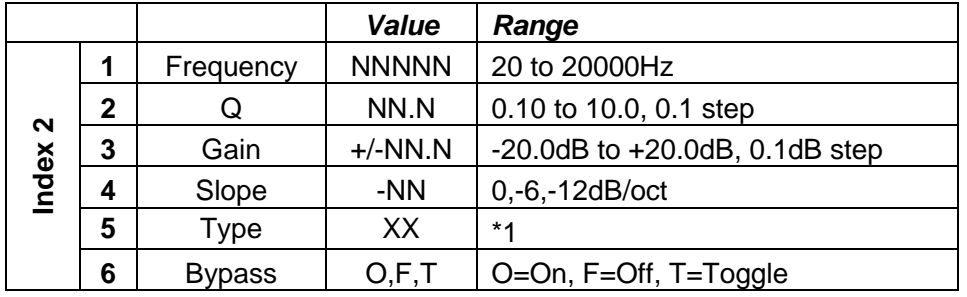

The parameters in use for each band will be dependent on the Type of filter selected as illustrated in the table below:

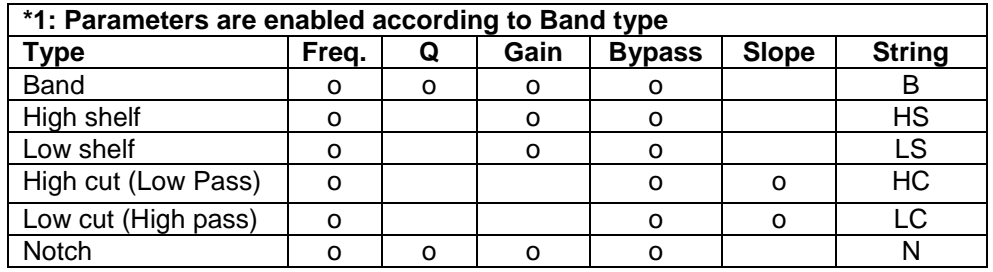

#### EXAMPLES:

SA"PEQ 1">1>1=2000<CR> *Set the frequency for band 1 of module "PEQ 1" to 2kHz* SA"Room EQ">2>5=LC<CR>*Use a 'Low Cut" (High Pass) filter for band 2 of "Room EQ"*  GA"House L">5>3<CR> *Query the gain for band 5 of PEQ module "House L"* GA"House L">5>3=-2<CR> *Response indicating band 5 of "House L" is at -2dB*

# <span id="page-29-0"></span>**6.1.19 [PEAK/RMS LIMITER](#page-1-0) Module**

There are 8 parameters which can be set for this module, selected simply by using the appropriate value for **Index 1**. For a mono Peak/RMS Limiter module set the Detection Input to 'L' (Left) to use the Signal input or 'S' to use the Sidechain input, 'R' and 'M' are unused. Parameters indicated as 'Reserved' should not be used.

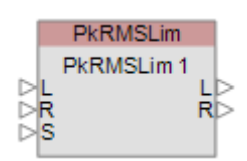

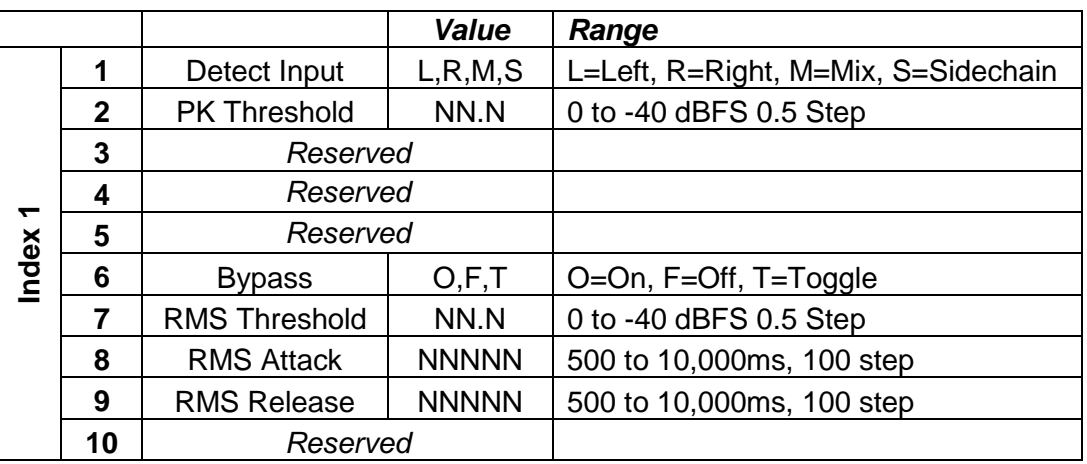

#### EXAMPLES:

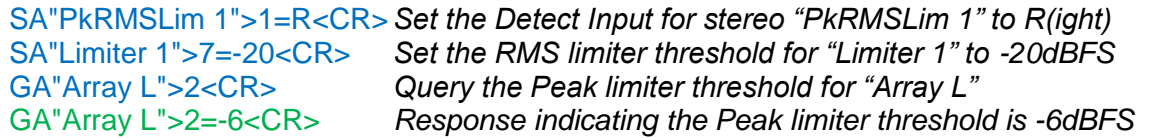

### <span id="page-29-1"></span>**6.1.20 [ROUTER Module](#page-1-0)**

**Index 1:** Output number: 1-32

The Router module is available in a number of different input/output combinations, but the command format is essentially the same. **Index 1** is used to select the output channel and the Value indicates the desired input to be routed to that output.

**Value:** Input number: 0-32 where 0 = Off (no input routed)

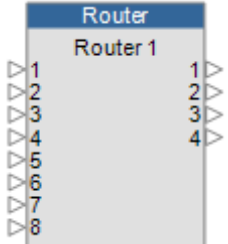

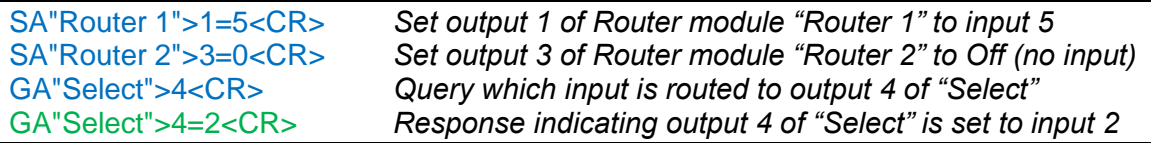

# <span id="page-30-0"></span>**6.1.21 [SIGNAL GENERATOR Modules](#page-1-0)**

The available parameters for Signal Generator modules vary according to the type (Sine, Noise and Sweep), but the same command format is used.

**Index 1** is used to select the type of Signal Generator module being controlled according to the table below.

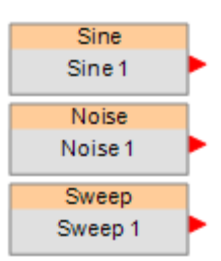

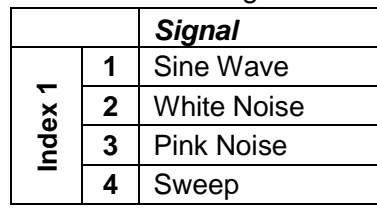

When a Noise module is used it is possible to switch between White or Pink noise by setting **Index 1** to values 2 or 3 respectively without additional indices (e.g. SA "Noise 1">1=3 to set Pink Noise)

**Index 2** is then used to select the parameter to change dependent on the Generator type selected by Index 1 as illustrated in the tables below:

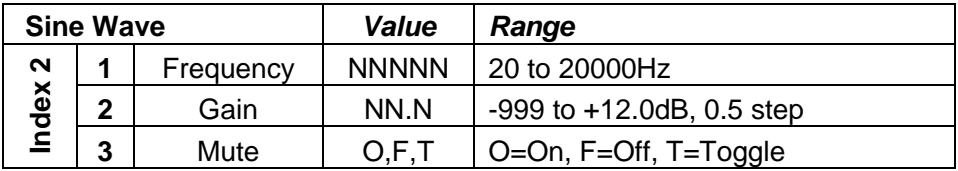

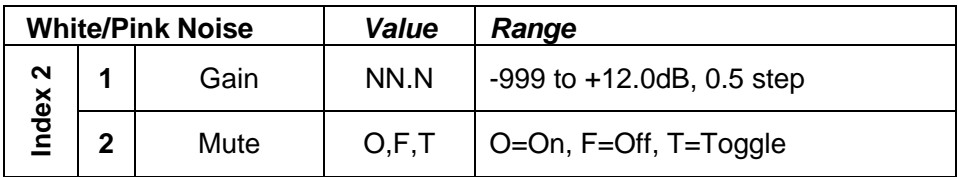

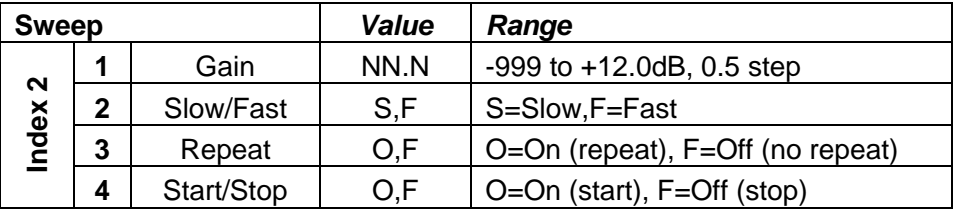

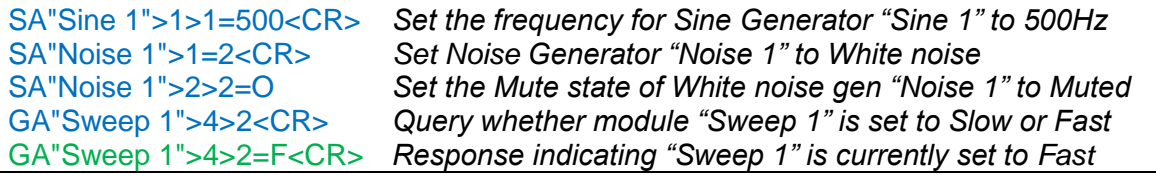

**Index 1:** Channel (always =1)

#### EXAMPLES:

SA"Selector 1">1=5<CR> *Set Source Selector module "Selector 1" to input 5* GA"Bar">1<CR> *Query which input is currently selected for module "Bar"* GA"Bar">1=2<CR> *Response indicating input 2 is currently selected*

### <span id="page-31-1"></span>**6.1.23 [SPEAKER PARAMETRIC](#page-1-0) EQ Module**

The Speaker Parametric EQ module has 9 bands of parametric EQ, a band-pass filter and alignment delay. The same parameters are adjustable for each parametric EQ band. **Index 1** is used to select the

EQ band to adjust (1-9) or setting **Index 1** to 0 accesses the Band Pass, Alignment Delay and EQ Gain parameters. **Index 2** is then used to select the desired parameter to adjust according to the tables below. Parameters indicated as 'Reserved' should not be used.

**Index 1:** Selects the desired EQ Band (1-9) or 0 for Band Pass/Delay/EQ Gain

Band Pass, Alignment Delay & EQ Gain (Index  $1 = 0$ )

**Band Pass/Align** 

Г

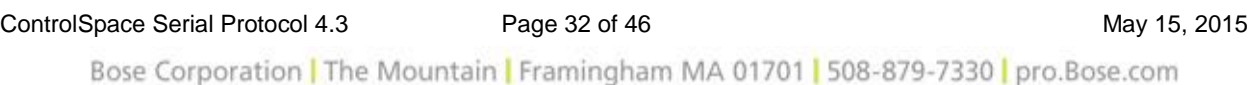

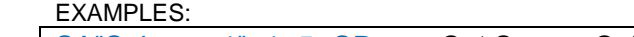

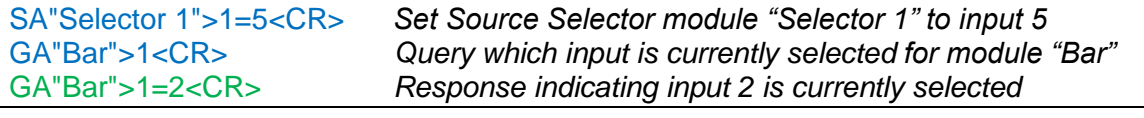

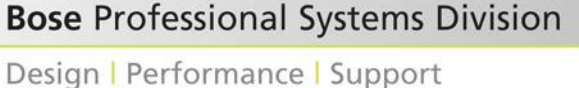

# <span id="page-31-0"></span>**6.1.22 [SOURCE SELECTOR Module](#page-1-0)**

The Source Selector module available in both mono and stereo versions and with different quantities of inputs, but the command format is essentially the same. **Index 1** is always 1 and the **Value** is used to select the input.

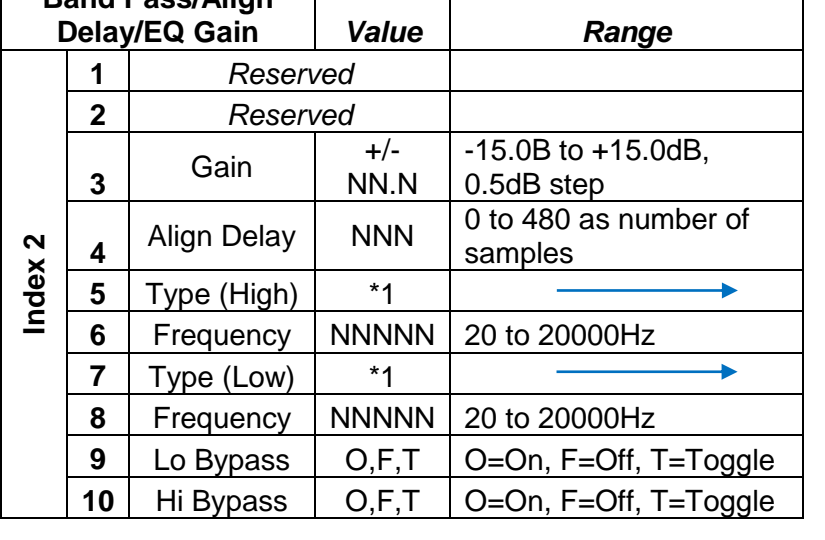

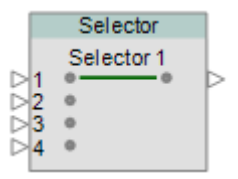

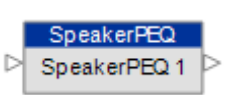

\*1 Filter type descriptions

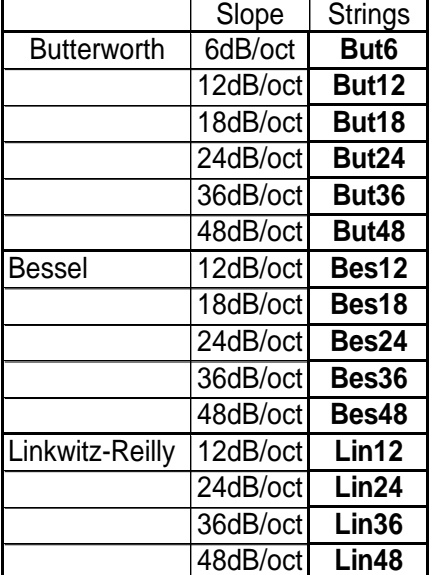

# **Bose Professional Systems Division**

Design | Performance | Support

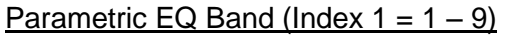

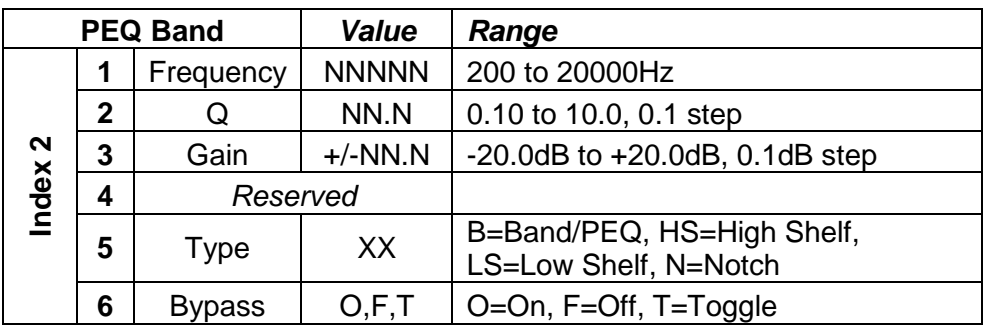

The parameters in use for each band will be dependent on the Type of filter selected as illustrated in the table below:

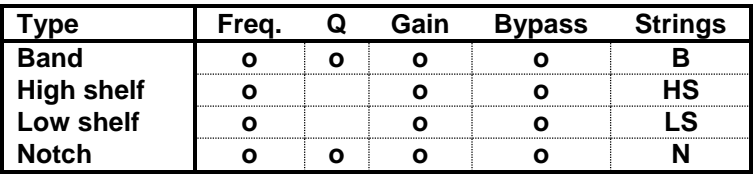

EXAMPLES:

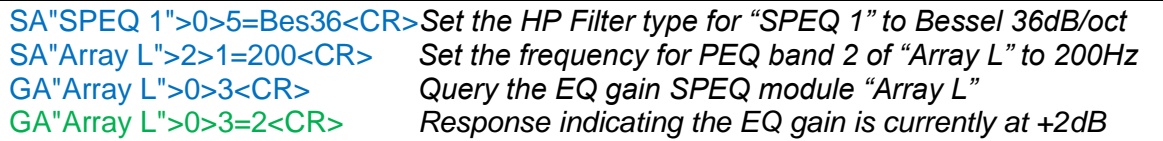

# <span id="page-32-0"></span>**6.1.24 [STANDARD MIXER Module](#page-1-0)**

The Standard Mixer module allows control of input level/mute, output level/mute and cross-point routing. Cross-point routing can be set using two different methods; the first routes all the outputs for a particular input with a single command, the second allows an individual cross-point (input,output) to be controlled directly.

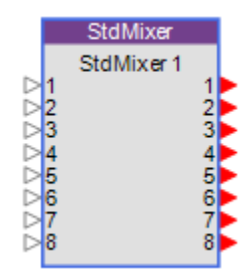

**Index 1** is used to select whether an input, output or a cross-point (and the cross-point method) is being controlled according to the table below:

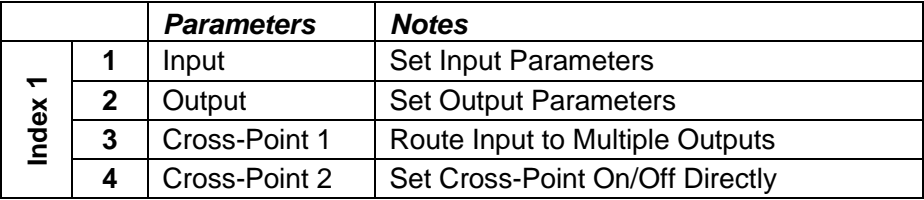

**Index 2** is then used to select the parameter to set or query dependent on whether an input, output or cross-point was selected by the first index. In the following tables  $M = #$ of inputs and  $N = #$  of outputs in the module.

| Input (Index $1=1$ ) |              |                      | Value        | Range                          |
|----------------------|--------------|----------------------|--------------|--------------------------------|
|                      | 1            | Input 1 Level        | NN.N         | $-999$ to $+12.0$ dB, 0.5 step |
| $\sim$               | $\mathbf{2}$ | Input 1 Mute         | O, F, T      | O=On, F=Off, T=Toggle          |
|                      |              |                      |              |                                |
| Index                | $Mx2-1$      | Input M Level        | NN.N         | $-999$ to $+12.0$ dB, 0.5 step |
|                      | Mx2          | Input M Mute         | O, F, T      | O=On, F=Off, T=Toggle          |
|                      |              |                      |              |                                |
| Output (Index 1=2)   |              |                      | <b>Value</b> | Range                          |
|                      |              | Output 1 Level       | NN.N         | $-999$ to $+12.0$ dB, 0.5 step |
| $\sim$               | 2            | Output 1 Mute        | O, F, T      | O=On, F=Off, T=Toggle          |
|                      |              |                      |              |                                |
| Index                | $Nx2-1$      | Output N Level       | NN.N         | $-999$ to $+12.0$ dB, 0.5 step |
|                      | Nx2          | <b>Output N Mute</b> | O, F, T      | O=On, F=Off, T=Toggle          |

**Cross-point 1 – Routing an input to multiple outputs with a single command (Index 1=3)**

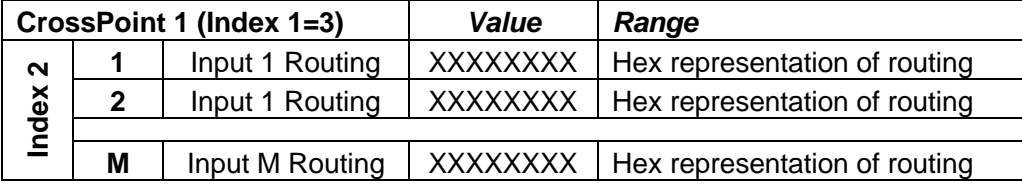

The desired output routing for an input is sent as an array of eight Hex values, where each Hex value represents the routing for 4 channels converted from Binary. This allows the routing for 32 outputs to be set in a single command. Even when the Standard Mixer module used has less than 32 outputs all 8 Hex values should be sent.

*Example: To route input 1 to outputs: 1,6,9,12,15,18,21,22,23,24,27,28,29 & 31 the array of Hex values would be '84924F3A' as illustrated below:*

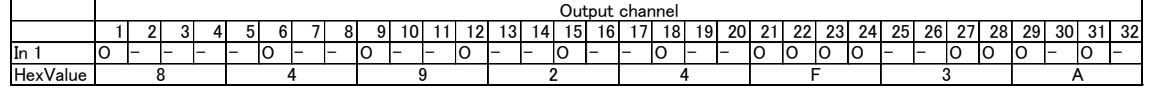

**Cross-point 2 – Controlling a cross-point (input,output) directly (Index 1=4)**

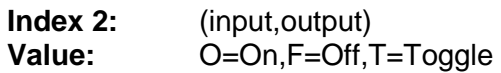

EXAMPLES:

SA"StdMixer 1">1>1=-3<CR>*Set the level for input 1 of module "StdMixer 1" to -3dB*  SA"My Mixer">2>16=O<CR> *Set mute state for output 8 of module "My Mixer" to On* SA"Mix">3>2=C0000000<CR>*Route input 2 to outputs 1&2 on "Mix" using Cross-point 1* SA"Theatre">4>(4,5)=O<CR> *Route input 4 to output 5 on "Theatre" using Cross-point 2* GA"Mix">3>4<CR> *Query the routing for input 4 of "Mix" using Cross-point 1* GA"Mix">3>4=03000000<CR>*Response indicating input 4 is routed to outputs 7&8* GA"Theatre">4>(6,8)<CR> *Query whether input 6 is routed to output 8 on "Theatre"* GA"Theatre">4>(6,8)=F<CR> *Response indicating input 6 is not routed to output 8*

# <span id="page-34-0"></span>**6.1.25 [TONE CONTROL EQ](#page-1-0) Module**

Each of the 3 bands can be adjusted or can be bypassed by simply selecting the appropriate value for **Index 1** as shown in the table:

ToneEQ ToneEQ1

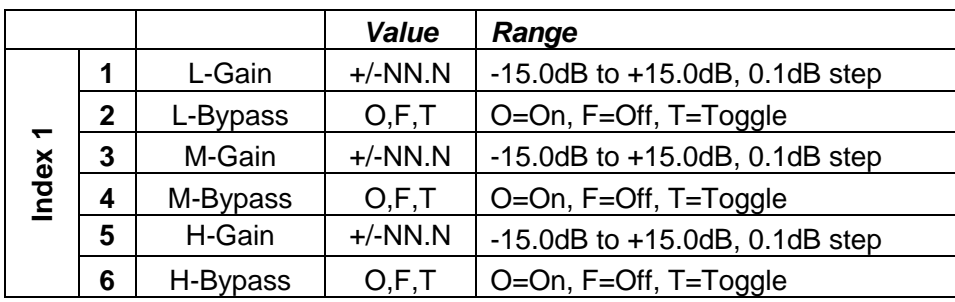

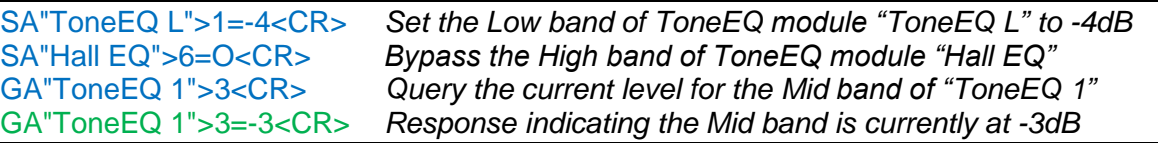

# <span id="page-35-0"></span>**5.2 PowerMatch® [Module Indices](#page-1-0)**

# <span id="page-35-1"></span>**5.2.1 [INPUT Module](#page-1-0)**

There are 3 parameters which can be set for this module selected simply by using the appropriate value for **Index 1**.

*Note:* Digital Sensitivity is global and is set via the properties for the PowerMatch device.

 $1.1.7$ 

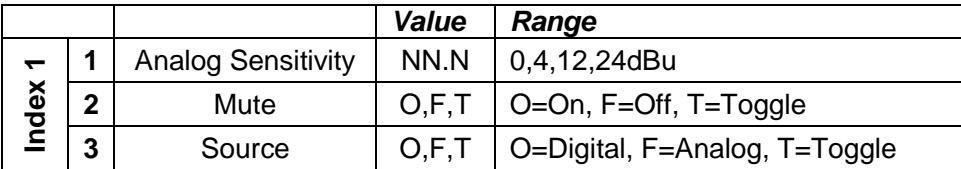

EXAMPLES:

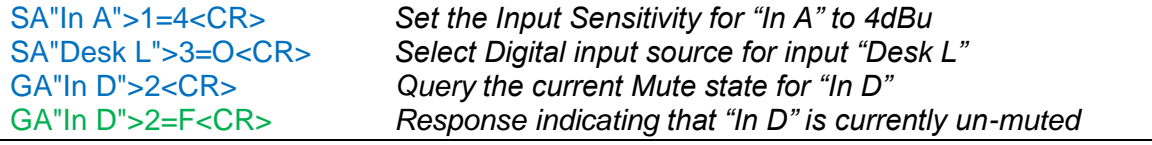

### <span id="page-35-2"></span>**5.2.2 [SIGNAL GENERATOR](#page-1-0) Module**

**Index 1** should always be set to 5 to access this module. The 8 parameters which can be set for this module are selected by using the appropriate value for **Index 2**.

Signal Generator

Analog In In A

*Note:* The routing for the Signal Generator is set via the Matrix Mixer module, where the Signal Generator appears as input 9.

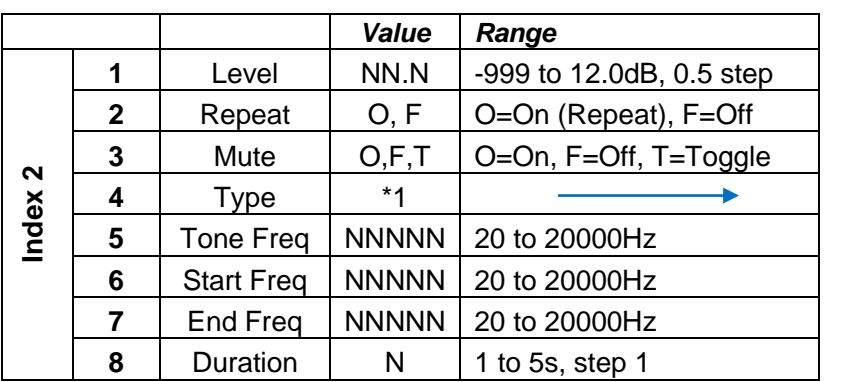

**Index 1:** PowerMatch Signal Generator (always=5)

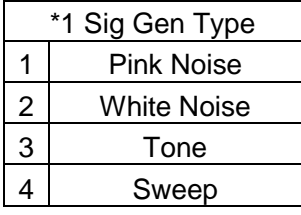

#### EXAMPLES:

SA"SigGen 1">5>4=1<CR> *Set the Signal Generator "SigGen 1" to output Pink Noise* SA"SigGen 1">5>1=-10<CR>*Set the level for Signal Generator "SigGen 1" to -10dB* GA"SigGen 1">5>3<CR> *Query the current Mute state for module "SigGen 1"* GA"SigGen 1">5>3=O<CR> *Response indicating that "SigGen 1" is currently muted*

# <span id="page-36-0"></span>**5.2.3 [INPUT PARAMETRIC](#page-1-0) EQ Module**

The Input Parametric EQ modules have 5 bands. The same parameters are adjustable for each band. **Index 1** is used to select the band to adjust (1-5) and **Index 2** is used to select the parameter to adjust according to the table below:

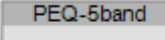

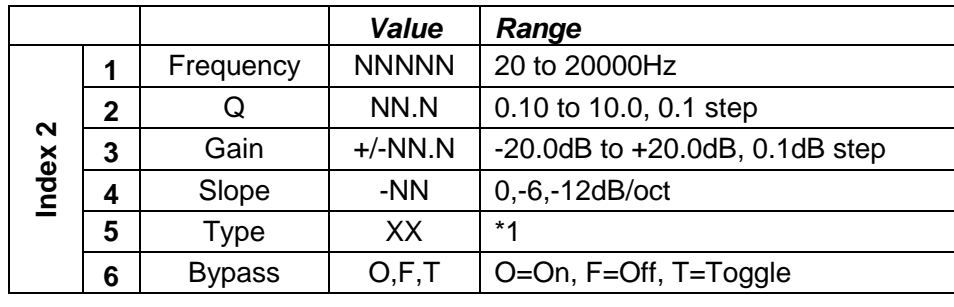

#### **Index 1:** Selects desired Parametric EQ band 1-5

The parameters in use for each band will be dependent on the Type of filter selected as illustrated in the table below:

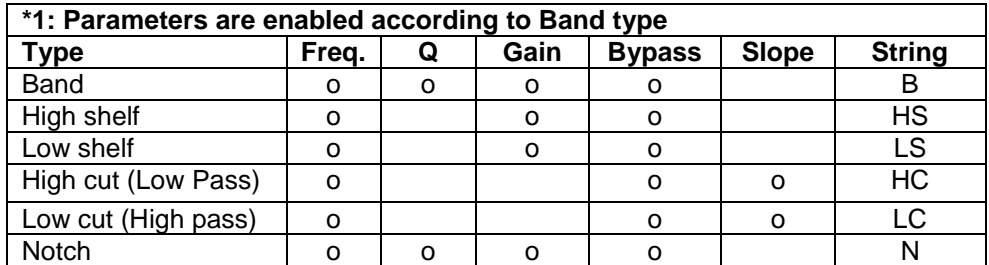

*Note:* Labels for PowerMatch Signal Processing modules (other than Input and Amp Output) are fixed and cannot be changed in the same way as ESP modules. Module labels are "PEQ-5band A" through to "PEQ-5band H" according to the channel.

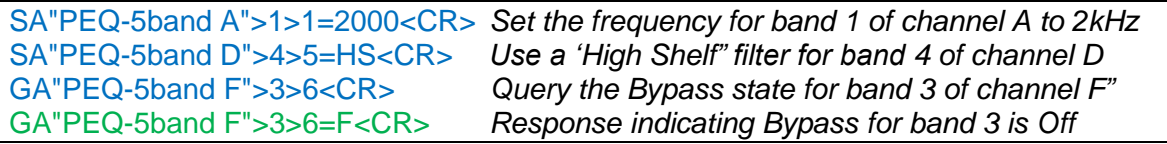

# <span id="page-37-0"></span>**5.2.4 [ARRAY](#page-1-0) EQ Module**

Due to the internal architecture of the PowerMatch the Array EQ module is currently addressed as band 6 of the Input Parametric EQ module, hence **Index 1** = **6**. **Index 2** is then used to select the parameter to adjust according to the table below. Parameters that are indicated as

Array EQ

'Reserved' should not be used.

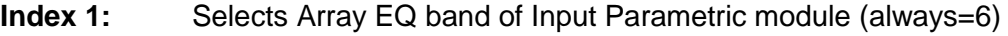

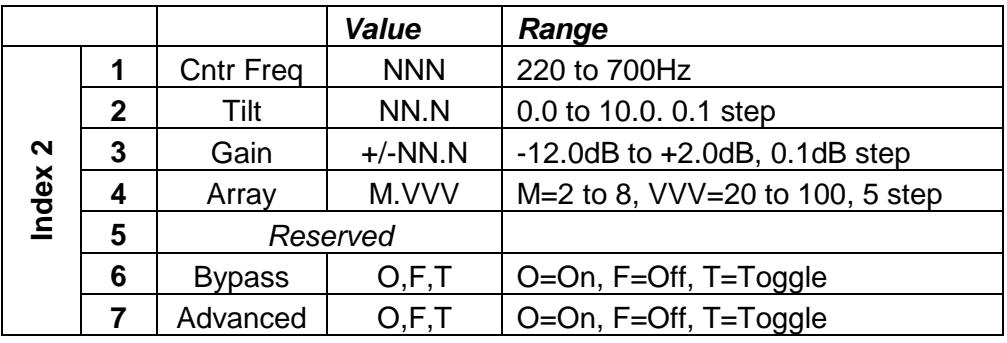

*Note:* Labels for PowerMatch Signal Processing modules (other than Input and Amp Output) are fixed and cannot be changed in the same way as ESP modules. Module labels are "PEQ-5band A" through to "PEQ-5band H" according to the channel.

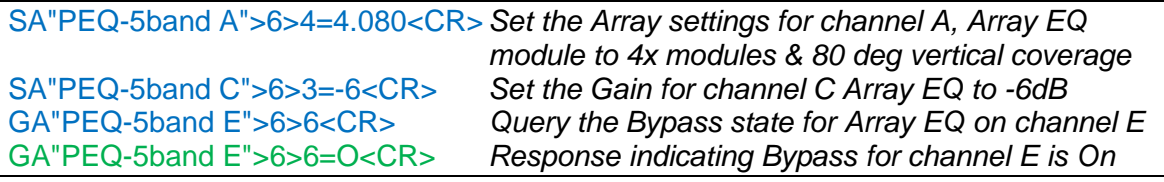

# <span id="page-38-0"></span>**5.2.5 [MATRIX MIXER Module](#page-1-0)**

The Matrix Mixer module allows cross-points to be switched on/off or the level at the cross-point to be adjusted.

**Index 1** is used to select whether the cross-point state (on/off) or level will be adjusted according to the table below:

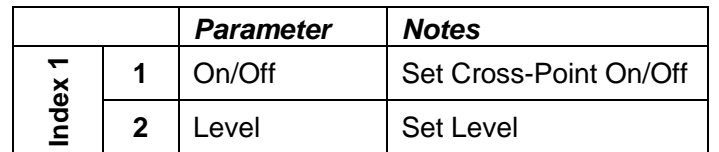

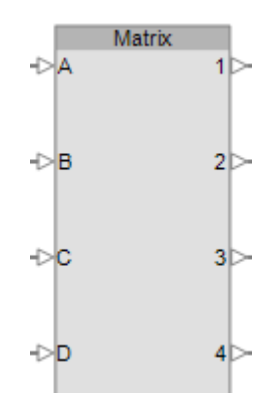

**Index 2** is then used to select which cross-point is to be controlled; stepping through available outputs for input 1, then through the outputs for input 2 and so on. **Index 2** will be the same irrespective of whether the state (on/off) or level is being controlled, but **Index 1** and the **Value** will change. In the following tables M = # of inputs and N = # of outputs in the module.

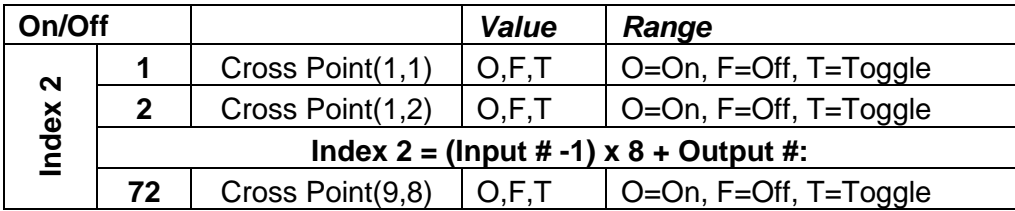

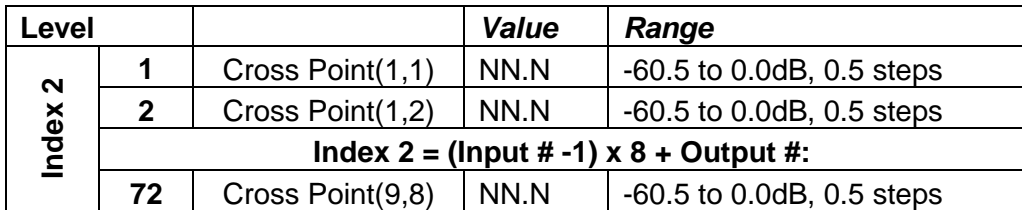

*Note:* Labels for PowerMatch Signal Processing modules (other than Input and Amp Output) are fixed and cannot be changed in the same way as ESP modules. Module label is "Matrix 1".

EXAMPLES:

SA"Matrix 1">1>26=O<CR> *Set cross-point 26 (Input D, Output2) on "Matrix 1" to On* SA"Matrix 1">1>65=O<CR> *Set cross-point 65 (SigGen, Output1) on "Matrix 1" to On* GA"Matrix 1">2>4<CR> *Query the current level for cross-point 4 (Input A, Output 4)* GA"Matrix 1">2>4=F<CR> *Response indicating cross-point 4 is currently Off*

# <span id="page-39-0"></span>**5.2.6 [BAND PASS Module](#page-1-0)**

**Index 1** should always be set to 1 to access this module. The 6 parameters that can be set for this module are then selected by using the appropriate value for **Index 2**. Parameters that are indicated as 'Reserved' should not be used.

**Band Pass** 

24dB/oct **Lin24** 36dB/oct **Lin36** 48dB/oct **Lin48**

\*1 Filter type descriptions

### **Index 1:** Selects module (always=1)

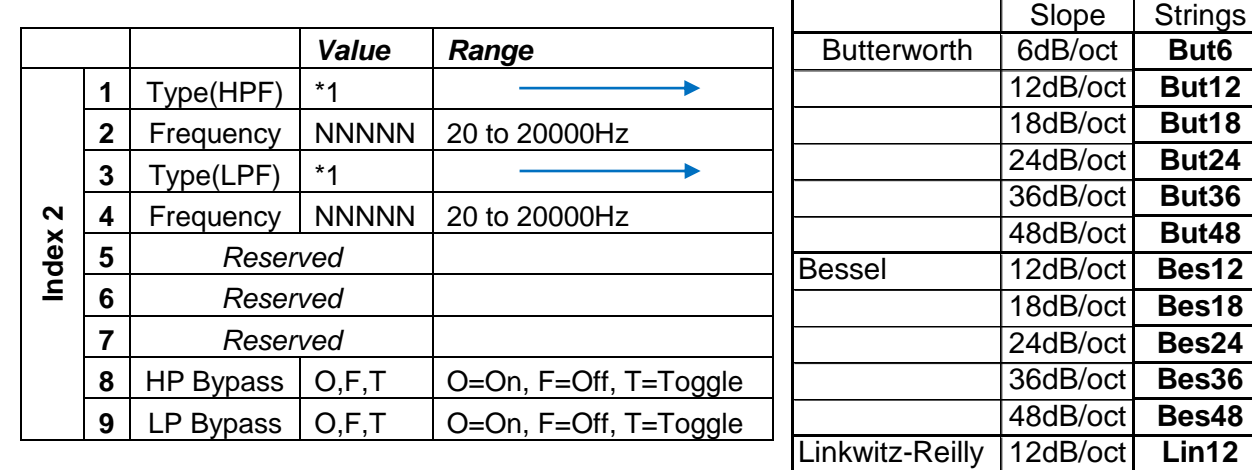

*Note:* Labels for PowerMatch Signal Processing modules (other than Input and Amp Output) are fixed and cannot be changed in the same way as ESP modules. Module labels are "Band Pass 1" through to "Band Pass 8" according to the channel.

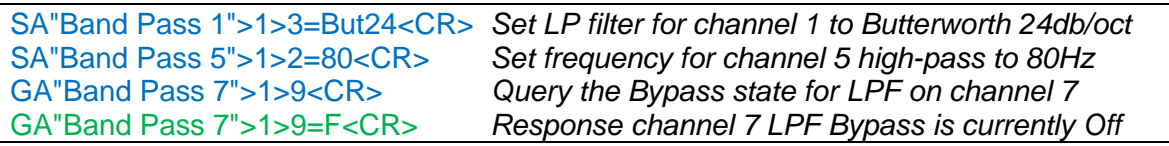

# <span id="page-40-0"></span>**5.2.7 [SPEAKER PARAMETRIC](#page-1-0) EQ Module**

The Speaker Parametric EQ module has; 9 bands of parametric EQ, a band-pass filter and alignment delay, but on the PowerMatch the Band Pass is addressed as a separate module (see above). The same

SpeakerPEQ

parameters are adjustable for each parametric EQ bands. **Index 1** is used to select the EQ band to adjust (1-9) or setting **Index 1** to 0 accesses the EQ Gain parameter. **Index 2** is then used to select the desired parameter to adjust according to the tables below. Parameters indicated as 'Reserved' should not be used.

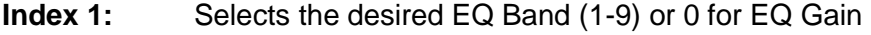

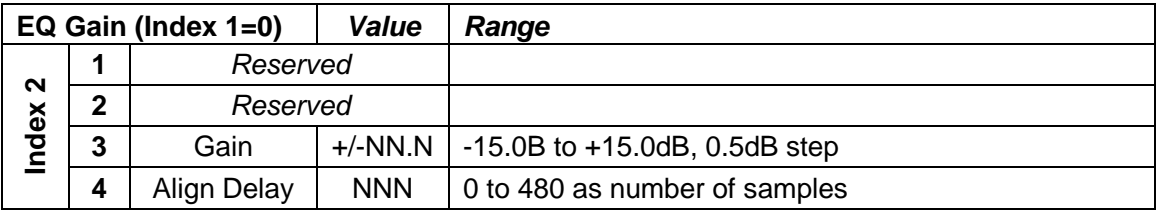

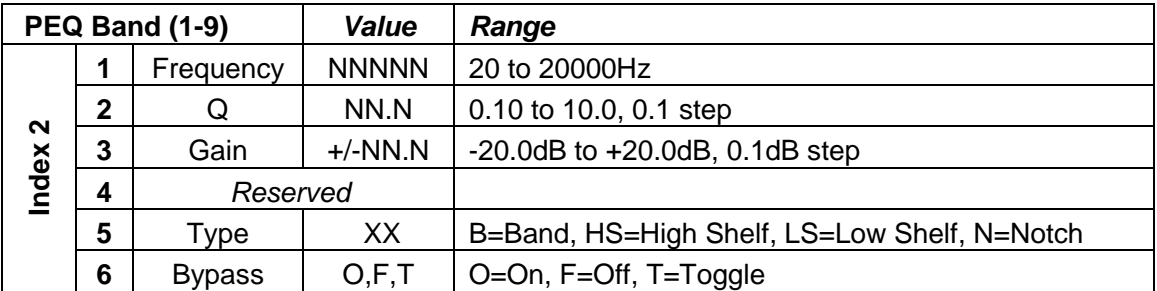

The parameters in use for each band will be dependent on the Type of filter selected as illustrated in the table below:

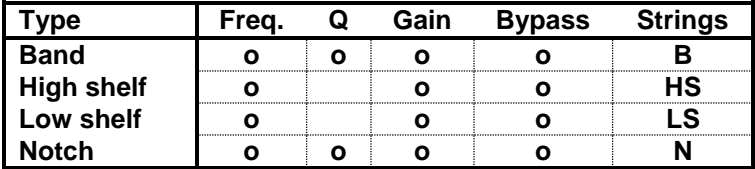

*Note:* Labels for PowerMatch Signal Processing modules (other than Input and Amp Output) are fixed and cannot be changed in the same way as ESP modules. Module labels are "SpeakerPEQ 1" through to "SpeakerPEQ 8" according to the channel.

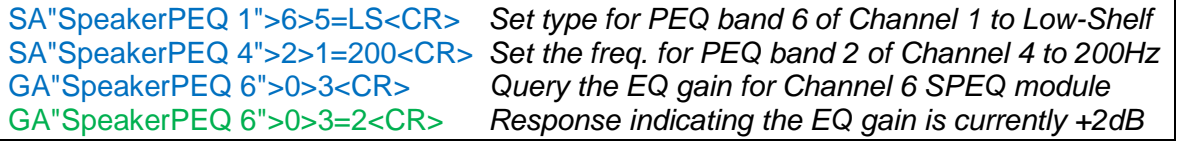

# <span id="page-41-0"></span>**5.2.8 [LIMITER](#page-1-0) Module**

**Index 1** should always be set to 0 to access this module. The 6 parameters that can be set for this module are then selected by using the appropriate value for **Index 2**. Parameters indicated as 'Reserved' should not be used.

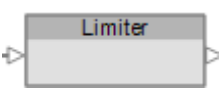

#### **Index 1:** Selects module (always=0)

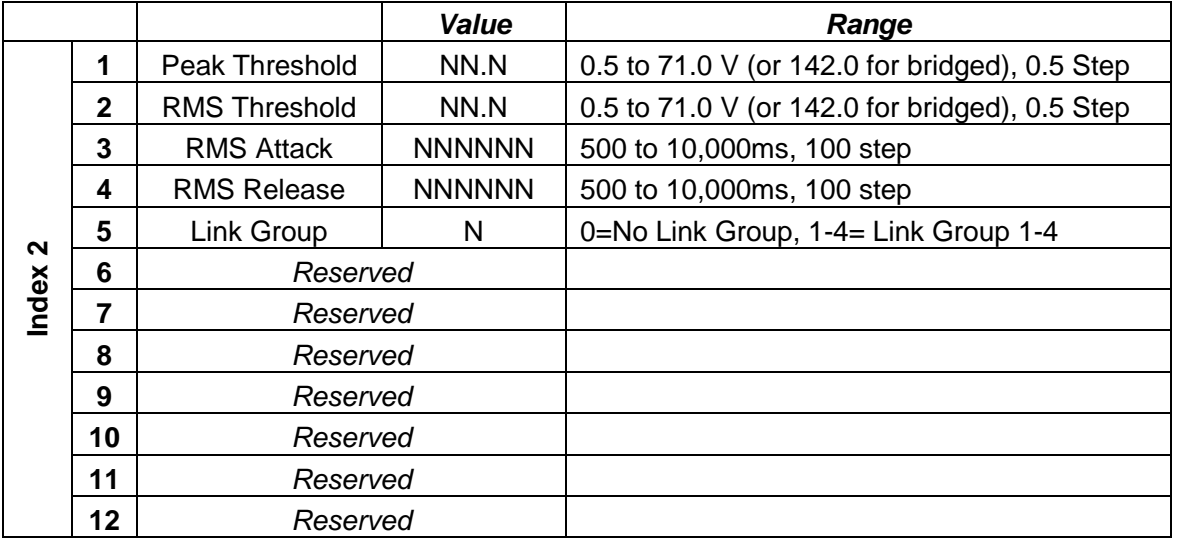

*Note:* Labels for PowerMatch Signal Processing modules (other than Input and Amp Output) are fixed and cannot be changed in the same way as ESP modules. Module labels are "Limiter 1" through to "Limiter 8" according to the channel.

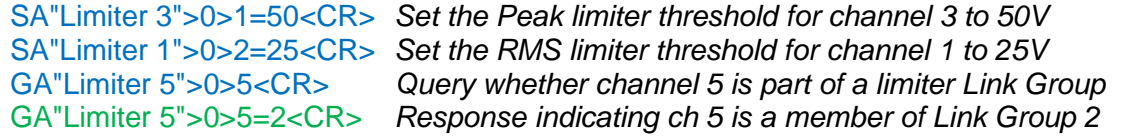

# <span id="page-42-0"></span>**5.2.9 [DELAY Module](#page-1-0)**

The Delay module for the PM8500 has a single tap and hence **Index 1** is always 1. **Index 2** is then used to select the parameter to adjust as shown in the table below:

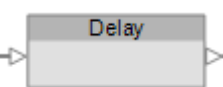

**Index 1:** Selects Delay tap (always=1)

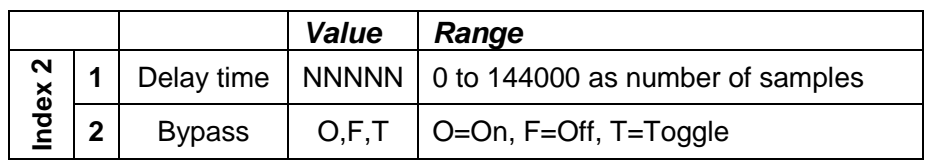

*Note:* Labels for PowerMatch Signal Processing modules (other than Input and Amp Output) are fixed and cannot be changed in the same way as ESP modules. Module labels are "Delay 1" through to "Delay 8" according to the channel.

EXAMPLES:

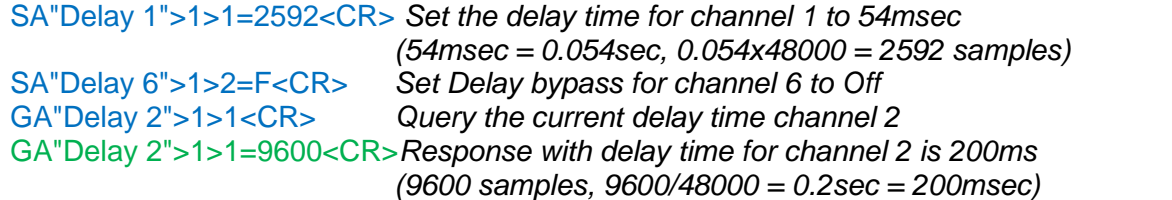

### <span id="page-42-1"></span>**5.2.10 [AMP OUTPUT](#page-1-0) Module**

There are 3 parameters which can be set for this module, selected simply by using the appropriate value for **Index 1**.

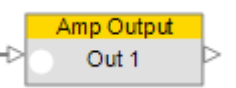

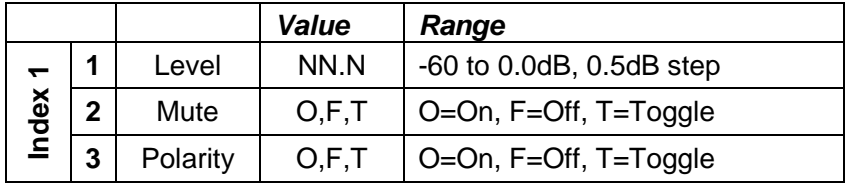

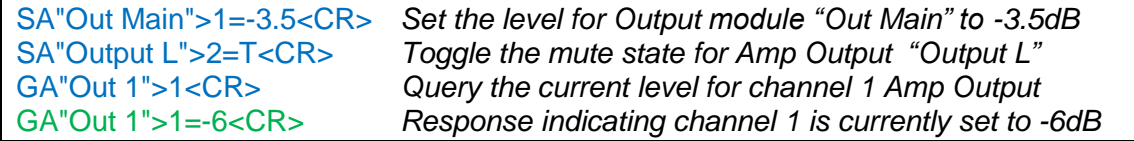

# <span id="page-43-0"></span>**7 [Revision History](#page-1-0)**

#### **v1.1**

- added increment amount to set volume Increment/Decrement
- added comma delimiters between parameters and space after command
- added command format section (3).

#### **v1.2 (requires firmware version 3135 or greater)**

Set/Get volume parameter range changed to "0- 90h" from "1-90h"

#### **v1.3 (requires firmware version 3240 or greater)**

Added Get Level (in dBFS) command

#### **v1.4 (requires firmware version 1.1 or greater)**

- added Set Group volume commands
- **added start-up strings when ESP boots.**
- added comment re: crossover cable needed to connect PC.

#### **v2.0**

- Added SA, GA command and description of each algorithm.
- Added AMX device discovery command

#### **v2.3**

- Removed Speaker EQ & Meter from SA/GA commands
- Added type change of signal generator in SA/GA command.
- Change Error codes. ('00' ->'01', '01' -> '02', '02' ->'03')

#### **v2.3d November 9, 2007**

- **Removed '#' from the examples. In general, you would not use '#' in most commands since '#'** is only needed on those modules for which you want automatic feedback.
- Clarified that quotation marks '"' are required on all module names.

#### **v2.4 December 3, 2007**

Added 4.8 & 4.9 Group Master volume Increment/Decrement & Mute

#### **v2.4b March 17, 2008**

Various text changes

#### **v2.5 July 7, 2008, requires firmware 2.040 or later**

- Added surround module & automatic mic mixing module commands
- **Added multi-ESP addressing**

#### **v2.6 September 25, 2008, requires firmware 2.050 or later**

- Added IP address commands
- Added two surround module commands (Index 2&3)

#### **v2.6a February 20, 2009**

- Noted SA/GA commands won't work when 2 modules have same name
- Added firmware versions required to the change history

#### **v2.6b March 17, 2009, requires firmware 2.075 or later**

- Added Serial-over-Ethernet connection details
- Various text and formatting changes

#### **v2.6c October 5, 2009, requires firmware 2.075 or later**

- Clarified that Hexadecimal values can be sent in upper or lower case but will always be returned in lower case
- Corrected SA/GA examples in 'Error Codes' and 'Mulit-ESP Communication' sections
- Various text and formatting changes

#### **v3.0 October 12, 2011, requires firmware ESP = 3.04 or later, PM = 1.04 or later**

- Major re-format of document to include PowerMatch in addition to ESP
- Commands divided into System, Device and Module categories
- Addition of PowerMatch module indices
- **Examples re-formatted to clearly distinguish between commands/responses.**
- Removed AMX device discovery command
- Set/Get Preset commands now only supported on legacy systems

#### **v3.1 March 16, 2012, requires firmware ESP = 3.07 or later, PM = 1.09 or later**

- Addition of PM8500N Device commands:
	- o Set/Get Standby Status (SY, GY)
	- o Get Configuration (GC)
	- o Set/Get Fault Status (SF, GF)
	- o Clear Fault/Alarms (CF)
	- o Get/Clear Alarm History/Log (GH, CH)
	- o Set/Get Alarm Reporting/Status (SR, GR)
- Added PM8500N support for Get Signal Level (GL)

#### **v3.2 April, 2013, requires firmware ESP = 3.07 or later, PM = 1.09 or later**

- Correction LPF and HPF reversed on ESP SpeakerPEQ Module
- Correction NOM Limit added to ESP Automatic Mic Mixer Module

#### **v4.0 August, 2013**

#### **(requires firmware: ESP-00 = 4.07, ESP-880/1240/4120 = 1.00, PM = 1.34 or later)**

- Updated to include ESP-880/1240/4120, PM4250N/PM4500N/PM8250N and change ESP references to ESP-00 and PM8500N references to PowerMatch.
- ESP module indices re-ordered alphabetically to match ControlSpace Designer software
- Removed RoomCombinerMixer module reference (not supported since 3v0)
- Removed Set/Get Preset System Command (not supported since v3.0)
- System commands should now be sent to Main/RTC or device involved in construct being controlled.
- Added table for 'Slot' references used for Device commands

#### **v4.1 September, 2014**

#### **(requires firmware: ESP-00 = 4.20, ESP-880/1240/4120 = 1.13, PM = 1.43 or later)**

- Updated 2. Connection text to reflect that 3<sup>rd</sup> party connection is now closed correctly, rather than dropped
- Updated ESP Input module for Mic/Line Input II card
- Updated ESPLink module to relect new channel labels
- Updated some module images and corrected section numbering

#### **v4.2 January, 2015**

#### **(requires firmware: ESP-00 = 4.23, ESP-880/1240/4120 = 1.16, PM = 1.46 or later)**

- Added ESP-1600
- Updated the 'Connection' section to reflect added support for multiple serial-over-Ethernet connections.
- Clarified that only the first instance of limiting or clip for a given PowerMatch channel is reported. Clearing of alarms is required for continuous monitoring.

#### **v4.3 May, 2015**

#### **(requires firmware: ESP-00 = 4.570, ESP-880/1240/4120 = 1.570, PM = 2.060 or later)**

- Added 'Network Parameter' device command
- Added 'Reset' device command
- Modified 'Gain' module to include mention of multi-channel variants
- **Increased max channel numbers for 'Router' module to suit maximum custom size**
- **Corrected "" in examples.**

CobraNet is a registered trademark of Cirrus Logic, Inc. Windows is a registered trademark of Microsoft, Inc. Dante is a registered trademark of Audinate, Inc. All other trademarks are the property of their respective owners.